# **Gebruikershandleiding Nokia 311**

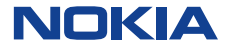

Uitgave 1.1 NL

# Inhoudsopgave

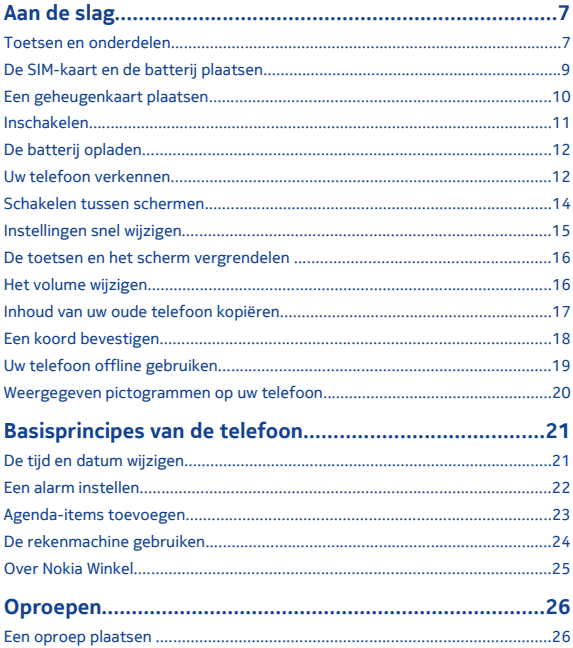

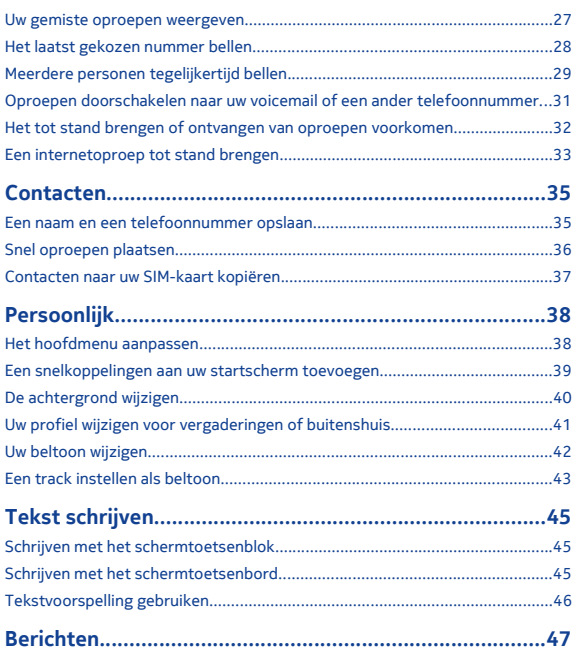

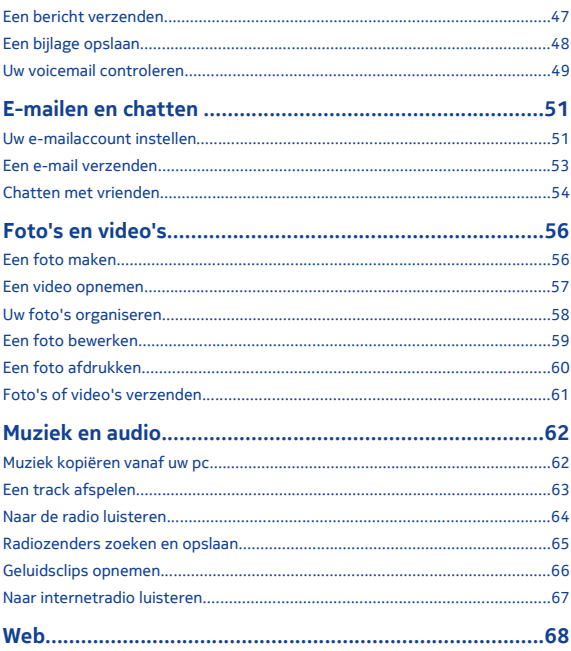

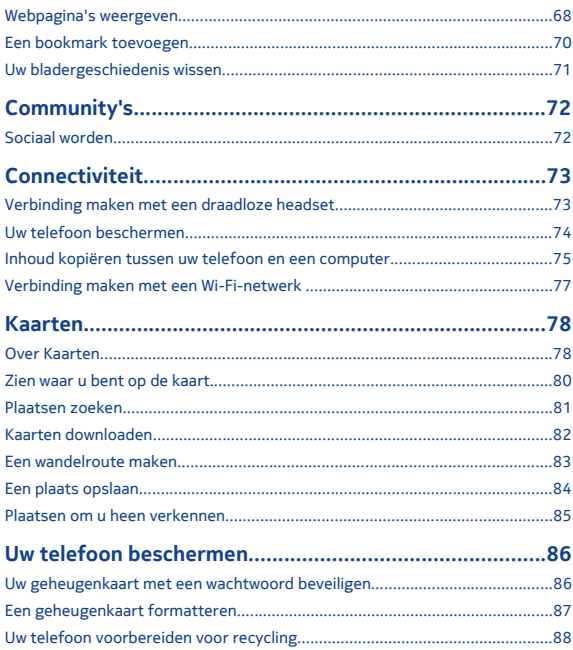

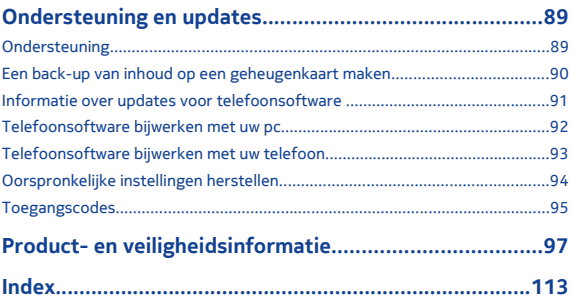

# <span id="page-6-0"></span>**Aan de slag**

# **Toetsen en onderdelen**

Beëindigingstoets

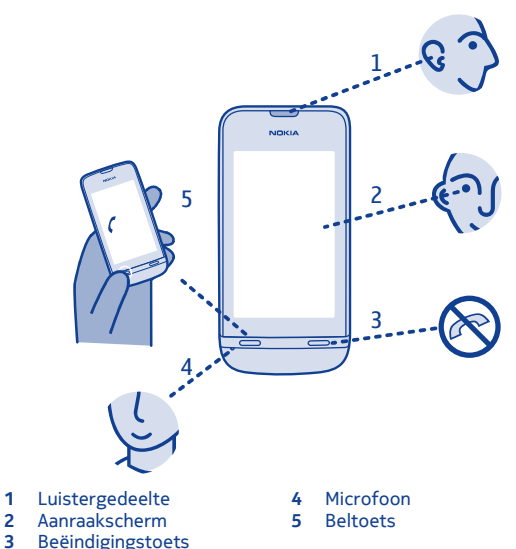

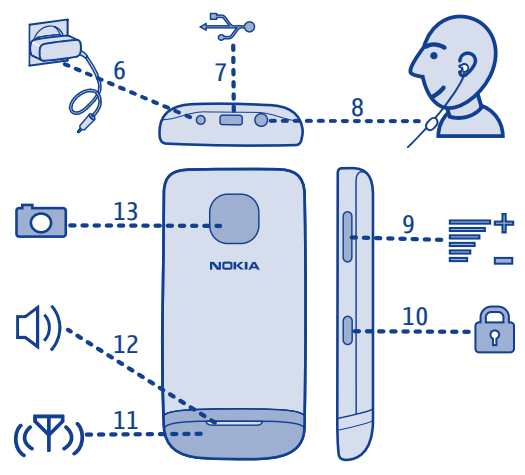

- 
- 
- Hoofdtelefoonaansluiting
- Volumetoetsen **13** Cameralens
- Laderaansluiting **10** Toetsvergrendelingsknop<br>**7** Micro-USB-aansluiting **11** Antennegebied Zie **→** 3
	- Antennegebied Zie → 3 'Functiespecifieke instructies'.<br>**12 Luidspreker**
	-
	-

Als er beschermende tape op het scherm of de cameralens zit, verwijdert u de tape.

## <span id="page-8-0"></span>**De SIM-kaart en de batterij plaatsen**

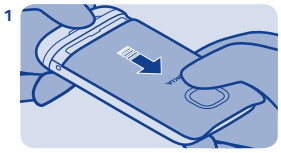

Schakel de telefoon uit en verwijder de achtercover.

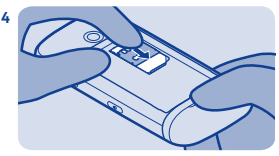

Laat de houder zakken en schuif deze in de vergrendelde positie.

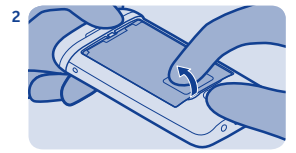

Als de batterij zich in de telefoon bevindt, tilt u deze eruit.

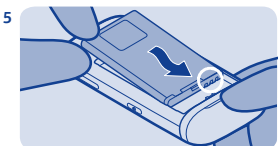

Lijn de contactpunten van de batterij uit en duw de batterij naar binnen.

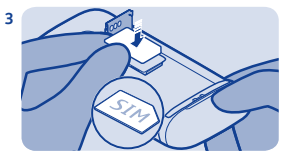

Schuif en til de houder op. Plaats de SIM met het contactgebied naar beneden gericht. Zie  $\rightarrow$  1.

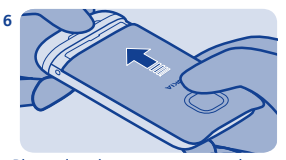

Plaats de achtercover weer op de telefoon.

## <span id="page-9-0"></span>**Een geheugenkaart plaatsen**

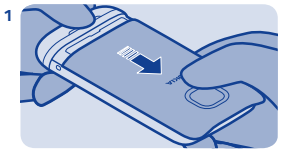

Verwijder de achtercover.

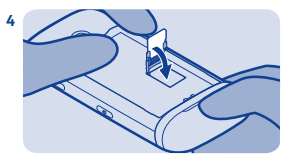

Laat de houder zakken en schuif deze in de vergrendelde positie.

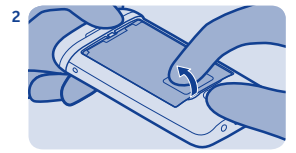

Als de batterij zich in de telefoon bevindt, tilt u deze eruit.

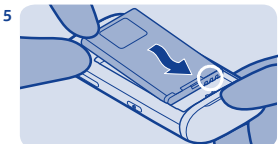

Lijn de contactpunten van de batterij uit en duw de batterij naar binnen.

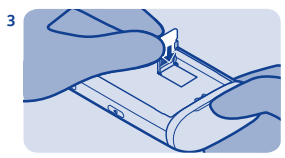

Schuif en til de houder op. Plaats de kaart met het contactgebied naar beneden gericht.

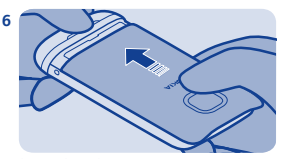

Plaats de achtercover weer op de telefoon.

## <span id="page-10-0"></span>**Inschakelen**

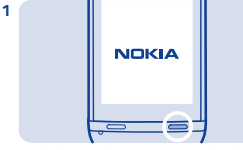

Houd de aan/uit-toets ingedrukt totdat de telefoon trilt.

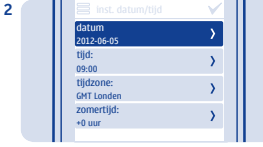

Selecteer het datumveld en stel de datum in.

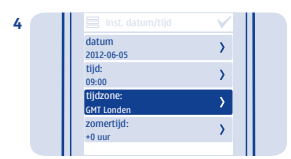

Selecteer de tijdzone en selecteer vervolgens of de zomertijd wordt gebruikt.

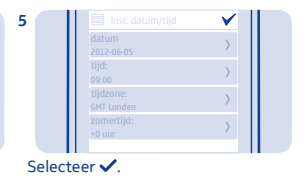

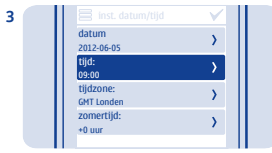

Selecteer het tijdveld en stel de tijd in.

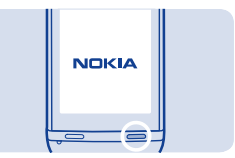

**Tip:** Als u de telefoon wilt uitschakelen, houdt u de aan/uittoets ingedrukt.

## <span id="page-11-0"></span>**De batterij opladen**

### **Uw telefoon verkennen**

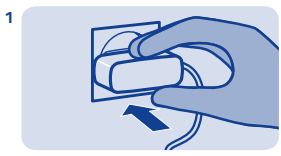

Sluit de lader aan op een stopcontact.

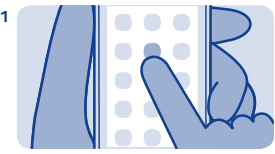

Tik op een app of een ander item als u het wilt openen.

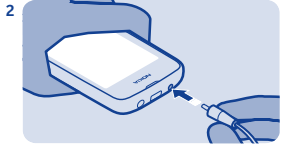

Sluit de lader aan op de telefoon. Zie  $\rightarrow$  9, 10.

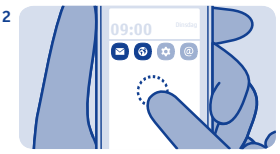

Tik op een item en houd dit ingedrukt als u meer opties wilt bekijken.

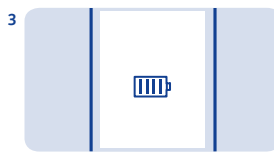

Batterij vol? Koppel los van de telefoon en vervolgens van het stopcontact.

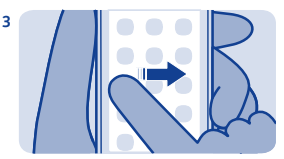

Als u wilt vegen, schuift u uw vinger rustig in de gewenste richting.

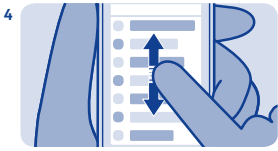

Schuif uw vinger snel omhoog of omlaag en til uw vinger vervolgens op als u wilt bladeren.

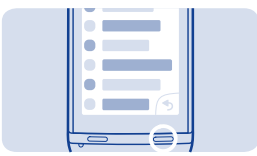

Selecteer  $\blacksquare$  als u terug wilt gaan naar het startscherm.

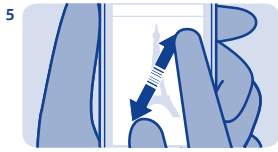

Als u wilt zoomen, schuift u twee vingers op het scherm uit elkaar of naar elkaar toe.

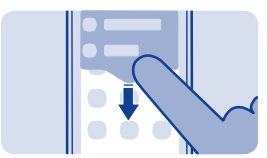

Veeg vanaf de bovenkant van het scherm omlaag als u meldingen wilt weergeven. Zie  $\rightarrow$  4.

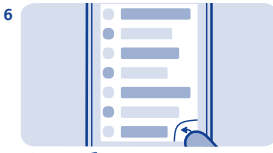

Selecteer <sup>6</sup> om terug te gaan naar de vorige weergave.

**7**

**8**

<span id="page-13-0"></span>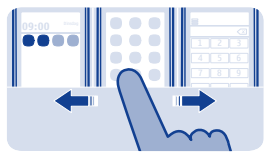

### **Schakelen tussen schermen**

Uw telefoon heeft drie startschermen, een voor applicaties, een voor uw favoriete snelkoppelingen en een voor uw meest gebruikte applicatie, zoals de kiesfunctie.

Veeg naar links of rechts

- Mijn scherm is de plek waar u uw favoriete contacten en snelkoppelingen kunt toevoegen.
- Op het applicatiescherm kunt u applicaties openen en naar uw eigen wensen organiseren.
- Op het scherm Bellen kunt u oproepen plaatsen. In de plaats van Bellen kunt u ook de muziekspeler of de radio hebben.

**Tip:** Tik op het startscherm en houd u dit ingedrukt, veeg naar het scherm Bellen en selecteer vervolgens de applicatie die u wilt als u het scherm Bellen wilt aanpassen.

<span id="page-14-0"></span>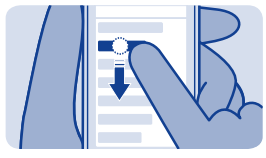

**Instellingen snel wijzigen**

In plaats van de telefoonmenu's te openen, kunt u in de meeste weergaven bepaalde instellingen snel wijzigen, door vanaf de bovenkant van het scherm omlaag te vegen.

U kunt:

- Bekijken of u gemiste oproepen of ongelezen berichten hebt
- Bijvoorbeeld het profiel wijzigen om het geluid van uw telefoon te dempen
- De muziekspeler openen om bijvoorbeeld een track die wordt afgespeeld te onderbreken
- Internetverbindingen via mobiele data openen of sluiten
- Controleren op Wi-Fi-netwerken en hiermee verbinding maken
- Bluetooth in- en uitschakelen

### <span id="page-15-0"></span>**De toetsen en het scherm vergrendelen**

### **Het volume wijzigen**

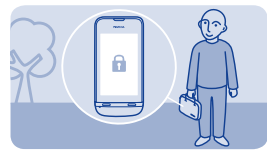

Vergrendel de toetsen en het scherm wanneer u de telefoon niet gebruikt.

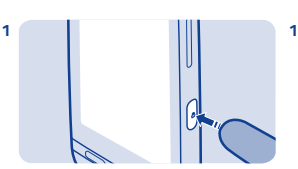

Druk op de toetsvergrendelingsknop om te vergrendelen.

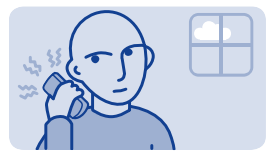

Is het volume te hoog tijdens een oproep of wanneer u naar de radio luistert?

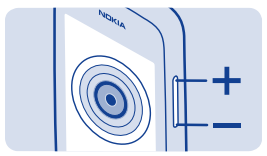

De volumetoetsen gebruiken.

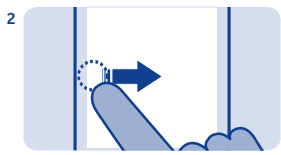

Druk op de toetsvergrendelingsknop en veeg vervolgens naar link of rechts om te ontgrendelen.

**2**

Beter.

<span id="page-16-0"></span>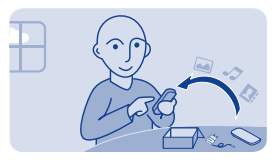

## **Inhoud van uw oude telefoon kopiëren**

Haal uw contacten, agenda en andere zaken eenvoudig naar uw nieuwe telefoon.

**1.** Schakel Bluetooth in op beide telefoons.

**2.** Selecteer **instellngn** en **sync. en back-up** > **telefoonoverdracht** op uw nieuwe telefoon.

**3.** Selecteer **kop. naar dit app.**, wat u wilt kopiëren en selecteer vervolgens $\checkmark$ .

**4.** Selecteer uw oude telefoon in de lijst met gevonden apparaten.

**5.** Volg de instructies die op beide telefoons wordt weergegeven.

# <span id="page-17-0"></span>**Een koord bevestigen**

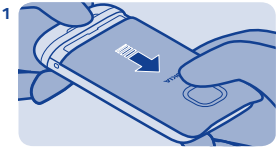

Verwijder de achtercover.

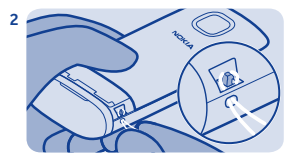

Duw de lus door de opening en plaats het over het haakje.

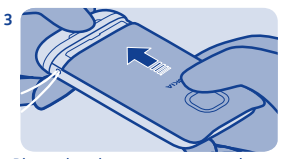

Plaats de achtercover weer op de telefoon.

<span id="page-18-0"></span>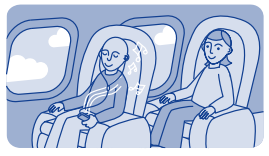

# **Uw telefoon offline gebruiken**

Op plaatsen waar het niet is toegestaan oproepen te plaatsen of te ontvangen, kunt u nog steeds uw telefoon gebruiken om spelletjes te spelen of muziek te beluisteren als u naar het profiel Vlucht  $schakelt +$ 

### Selecteer **instellngn** en **connectiviteit** > **vlucht**.

Onthoud dat u zich moet houden aan alle van toepassing zijnde veiligheidsvereisten.  $Zie \rightarrow 2$ .

### <span id="page-19-0"></span>**Weergegeven pictogrammen op uw telefoon**

 $\mathbf{V}$  — U hebt ongelezen berichten.

 — U hebt berichten die nog niet zijn verzonden, zijn geannuleerd of waarvan de verzending is mislukt.

— Het aanraakscherm en de toetsen zijn vergrendeld.

 — De telefoon gaat niet over wanneer iemand belt of een bericht verzendt.

**The wekker is ingesteld.** 

2.56 / 3.56 - De telefoon is verbonden met een GPRS- of EGPRSnetwerk.

— Er is een GPRS- of EGPRS-verbinding geopend.

 $\mathcal{L}$  /  $\mathcal{L}$  – De GPRS- of EGPRS-verbinding staat in de wacht.

— De telefoon is verbonden met een 3G (UMTS)-netwerk.

— Bluetooth is ingeschakeld.

 $\mathbf{w}$  — De telefoon is verbonden met een WLAN.

 $\rightarrow$  - Alle inkomende oproepen worden doorgestuurd naar een ander nummer.

— Er is een headset verbonden met de telefoon.

 — De telefoon is met een USB-kabel aangesloten op een apparaat zoals een pc.

# <span id="page-20-0"></span>**Basisprincipes van de telefoon**

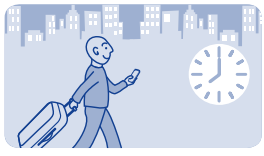

**De tijd en datum wijzigen**

Selecteer **instellngn** en **datum en tijd**.

**De tijdzone wijzigen wanneer u op reis bent 1.** Selecteer **instellingen** > **tijdzone:**.

- **2.** Selecteer de tijdzone van uw locatie.
- **3.** Selecteer .

De tijd en datum op uw telefoon worden ingesteld op basis van de tijdzone.

GMT -5:00 is bijvoorbeeld de tijdzone van New York (V.S.), 5 uur ten westen van Greenwich, Londen (V.K.).

<span id="page-21-0"></span>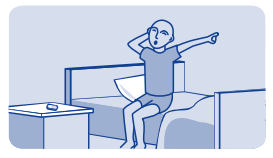

## **Een alarm instellen**

Gebruik uw telefoon als een alarmklok.

- **1.** Selecteer **wekker**.
- **2.** Stel de alarmtijd in en selecteer vervolgens **Opslaan**.

**3.** Als u wilt instellen dat het alarm op bepaalde dagen om dezelfde tijd moet klinken, selecteert u  $\equiv$  > alarm herhalen en de dagen.

<span id="page-22-0"></span>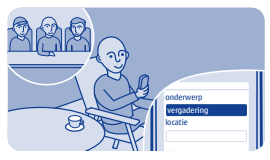

# **Agenda-items toevoegen**

Moet u een afspraak onthouden? Voeg deze toe aan uw agenda.

- **1.** Selecteer **agenda**.
- 2. Selecteer +
- **3.** Selecteer een itemtype.
- **4.** Vul de velden in en selecteer

**Tip:** Als u een item wilt verwijderen, selecteert u het en houdt u het ingedrukt. Vervolgens selecteert u **verwijderen**.

<span id="page-23-0"></span>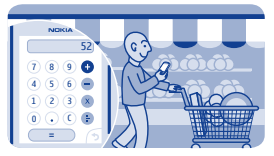

## **De rekenmachine gebruiken**

Blijf binnen uw budget, waar u ook bent. Uw telefoon heeft een rekenmachine.

- **1.** Selecteer **rekenm.**.
- **2.** Voer uw berekening in en selecteer vervolgens **=**.

<span id="page-24-0"></span>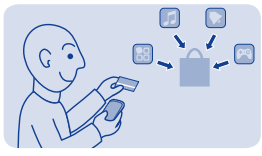

# **Over Nokia Winkel**

Mobiele spelletjes, apps, video's, thema's, achtergronden en beltonen naar uw telefoon downloaden vanuit Nokia Winkel.

Selecteer **winkel**.

Veel items zijn gratis en voor sommige items moet u via uw creditcard of telefoonrekening betalen. De beschikbaarheid van betalingsmethoden is afhankelijk van het land waarin u woont en het netwerk van uw serviceprovider. Voor meer informatie over Nokia Winkel gaat u naar **[www.nokia.com/support](http://www.nokia.com/support)**.

# <span id="page-25-0"></span>**Oproepen**

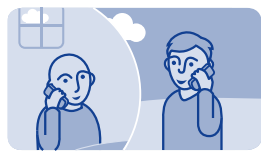

# **Een oproep plaatsen**

- **1.** Selecteer **telefoon** of veeg naar links om de kiesfunctie te openen.
- **2.** Voer het telefoonnummer in.
- **3.** Druk op  $\equiv$ .
- 4. Druk op  $\text{O}$  om de oproep te beëindigen.

#### **Een oproep beantwoorden** Druk op  $\equiv$ .

**Een oproep weigeren** Druk op  $\equiv$ 

<span id="page-26-0"></span>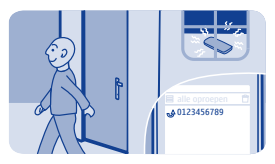

### **Uw gemiste oproepen weergeven**

Hebt u een oproep gemist, maar wilt u zien wie er belde?

Als u een oproep hebt gemist, wordt er een waarschuwing weergegeven op het vergrendelingsscherm. Veeg over de waarschuwing om de weergave alle oproepen te openen. Het geeft de oproepen weer die u hebt geplaatst  $\triangle$ , ontvangen  $\blacktriangledown$  of gemist  $\blacktriangledown$ .

Selecteer een nummer of een contact als u terug wilt bellen.

Gemiste en ontvangen oproepen worden alleen opgeslagen als het netwerk dit ondersteunt, uw telefoon is ingeschakeld en zich binnen het netwerkdienstgebied bevindt.

**Uw gemiste oproepen later weergeven** Selecteer **O** logboek.

<span id="page-27-0"></span>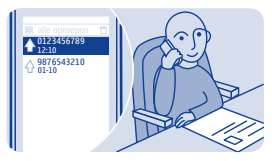

## **Het laatst gekozen nummer bellen**

Probeerde u iemand te bellen maar werd er niet opgenomen? U kunt eenvoudig opnieuw bellen.

- 1. Druk op het startscherm op  $\implies$ .
- **2.** Selecteer het telefoonnummer.

<span id="page-28-0"></span>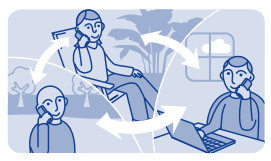

## **Meerdere personen tegelijkertijd bellen**

Hebt u geweldig nieuws dat u met al uw vrienden wilt delen? Met een conferentiegesprek kunt u eenvoudig meerdere personen tegelijk bellen en hoeft u niet iedereen afzonderlijk te bellen.

De functie voor conferentiegesprekken is een netwerkservice. Neem contact op met uw netwerkserviceprovider voor informatie over de beschikbaarheid.

**1.** Start de eerste oproep.

**2.** Selecteer tijdens de oproep **opties** > **nieuwe oproep** > **spraakoproep**.

**3.** Voer het telefoonnummer in en selecteer vervolgens **BELLEN** of selecteer **ZOEKEN** en een contact. De eerste oproep wordt in de wachtstand geplaatst tot u het conferentiegesprek tot stand brengt.

**4.** Wanneer u met de tweede beller kunt spreken, selecteert u **opties** > **conferentie**. U kunt nog meer oproepen toevoegen aan de conferentie.

**Tip:** Als u een beller privé wilt spreken tijdens het conferentiegesprek, selecteert u **opties** > **privé-oproep** en een nummer. Het conferentiegesprek wordt in de wachtstand geplaatst. Als u wilt

terugkeren naar het conferentiegesprek, selecteert u **opties** > **conferentie**.

**5.** Als u het conferentiegesprek wilt beëindigen, drukt u op  $\text{CD}$ <sup>0</sup>.

<span id="page-30-0"></span>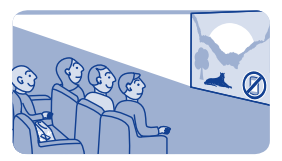

### **Oproepen doorschakelen naar uw voicemail of een ander telefoonnummer**

Uw telefoon gaat over, maar u kunt niet beantwoorden? Laat de oproep naar uw voicemail gaan of stuur deze door naar een ander nummer. Doorschakelen is een netwerkdienst.

#### **1.** Selecteer **instellngn** > **oproepen** > **doorschakelen**.

**2.** Selecteer wanneer u de inkomende spraakoproepen wilt doorschakelen:

**alle spraakopr.** — Schakel alle oproepen door.

**bij in gesprek** — Schakel door bij bezet.

**bij niet opnemen** — Schakel door bij niet beantwoord.

**bij onbereikbaar** — Schakel door als de telefoon is uitgeschakeld of gedurende een bepaalde tijdsduur geen netwerkbereik heeft.

**bij niet beschikb.** — Schakel door bij bezet, bij niet beantwoord, als de telefoon is uitgeschakeld of als er geen netwerkbereik is.

**3.** Selecteer **activeren** > **naar voicemail** of **naar ander nr.**.

**4.** Stel de tijdsduur in waarna een oproep wordt doorgeschakeld, als **bij niet opnemen** of **bij niet beschikb.** wordt geselecteerd.

<span id="page-31-0"></span>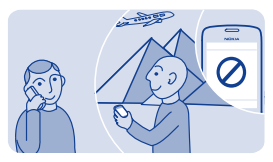

### **Het tot stand brengen of ontvangen van oproepen voorkomen**

Houd uw telefoonrekening onder controle door bepaalde typen oproepen te voorkomen. U kunt bijvoorbeeld inkomende oproepen voorkomen wanneer u in het buitenland bent. Oproepen blokkeren is een netwerkdienst.

- **1.** Selecteer **instellngn**.
- **2.** Selecteer **beveiliging** > **oproepen blokk.** en een optie.

**3.** Voer het blokkeerwachtwoord in dat u van uw serviceprovider hebt ontvangen.

**Tip:** Selecteer **tellers** als u wilt controleren hoeveel oproepen u hebt geplaatst, hoeveel gegevens u hebt gebruikt of hoeveel SMSberichten u hebt verzonden. U kunt de tellers zo instellen dat ze bijvoorbeeld iedere maand automatisch op nul worden gesteld.

<span id="page-32-0"></span>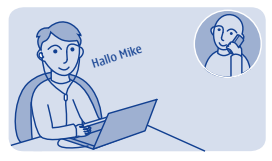

## **Een internetoproep tot stand brengen**

Belt u vaak naar het buitenland? Gebruik een internetoproep om kosten te besparen.

U kunt oproepen plaatsen en ontvangen via internet. Sommige providers van diensten voor internetoproepen maken het mogelijk gratis internetoproepen tot stand te brengen. Als u een internetoproep wilt plaatsen of ontvangen, moet zich binnen het dienstengebied van een Wi-Fi- of 3G-netwerk bevinden. U hebt ook een account bij een internetoproepdienst hebben.

In telefoonwizard wordt u geholpen uw account in uw telefoon in te stellen.

#### **Een account voor internettelefonie instellen**

- **1.** Selecteer **instellngn**.
- **2.** Selecteer **connectiviteit** > **internettelefoon** > **VERBINDEN**.
- **3.** Volg de instructies die op de telefoon worden weergegeven.

Als de wizard is voltooid, wordt de account weergegeven in de accountlijst.

**Een contact bellen 1.** Selecteer **contacten**.

### **2.** Selecteer het contact en **internetoproep**.

### **Een telefoonnummer bellen**

Voer het telefoonnummer in en selecteer vervolgens  $\equiv$  > **internetoproep**.

Voor noodoproepen wordt alleen het mobiele netwerk gebruikt.

# <span id="page-34-0"></span>**Contacten**

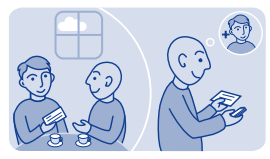

## **Een naam en een telefoonnummer opslaan**

Voeg nieuwe contacten toe aan uw telefoon.

Selecteer **contacten**.

Selecteer  $\mathbf{\hat{x}}$  en voer de naam, het nummer en andere details in.

**Contactdetails bewerken** Selecteer een contact en  $\lambda$ , en bewerk de details.

### **Meer details toevoegen**

Selecteer  $\equiv$  > info toevoegen en een detail.

<span id="page-35-0"></span>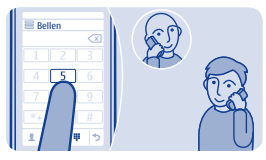

# **Snel oproepen plaatsen**

Belt u iemand vaak? Stel hun nummer in als een snelkeuze.

Selecteer **telefoon** en > **snelkeuze**.

### **Een telefoonnummer aan een cijfertoets toewijzen**

**1.** Selecteer een cijfertoets. 1 is gereserveerd voor de voicemailbox.

**2.** Voer een nummer in of zoek een contact.

#### **Een oproep plaatsen**

Houd in Bellen een cijfertoets ingedrukt.
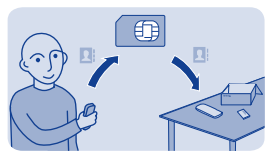

## **Contacten naar uw SIM-kaart kopiëren**

Wilt u uw SIM-kaart in een andere telefoon gebruiken, maar toch toegang hebben tot uw contacten? Contacten worden standaard opgeslagen in het telefoongeheugen, maar u kunt uw contacten kopiëren naar een SIM-kaart.

### Selecteer **contacten**.

Er kunnen meer contacten worden opgeslagen in het telefoongeheugen en contacten die zijn opgeslagen op de SIM, kunnen slechts één telefoonnummer hebben. geeft aan dat een contact is opgeslagen op de SIM.

**Het contact kiezen dat moet worden geopend 1.** Selecteer > **contacten kopiëren** > **contacten selecteren**.

**2.** Selecteer de contacten en selecteer vervolgens  $\checkmark$ .

**Alle contacten kopiëren** Selecteer > **contacten kopiëren** > **geheugen selecteren** > **van telef. naar SIM**.

# **Persoonlijk**

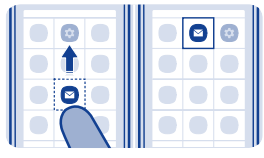

**Het hoofdmenu aanpassen**

U kunt uw apps organiseren zoals u wilt. U kunt uw favorieten naar boven verplaatsen voor snelle toegang.

**1.** Tik op het hoofdmenu en houd het ingedrukt.

**2.** Selecteer de applicatie die u wilt verplaatsen en tik vervolgens waar u het naartoe wilt verplaatsen.

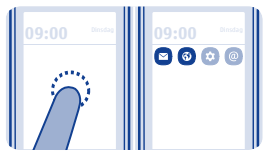

## **Een snelkoppelingen aan uw startscherm toevoegen**

Wilt u uw favoriete apps rechtstreeks vanuit uw startscherm openen? Voeg snelkoppelingen toe voor uw meest gebruikte functies.

**1.** Tik op het startscherm en houd het ingedrukt. Selecteer vervolgens **+** snelkoppeling.

**2.** Selecteer een item zoals een widget of een actie en selecteer vervolgens  $Q$ .

### **Een snelkoppeling verwijderen**

Tik op het startscherm en houd het ingedrukt. Selecteer vervolgens op de snelkoppeling die u wilt verwijderen.

**Tip:** Probeer op verschillende gedeeltes op uw startscherm te tikken. U kunt bijvoorbeeld direct vanaf het startscherm de datum en tijd wijzigen, alarmen instellen of aan uw agenda toevoegen.

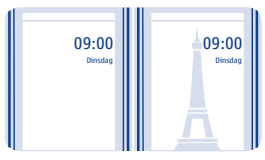

## **De achtergrond wijzigen**

Wilt u een favoriet landschap of foto's van uw familie weergeven op de achtergrond van het vergrendelscherm? U kunt de achtergrond wijzigen om het vergrendelscherm aan uw voorkeuren aan te passen.

- **1.** Selecteer **instellngn** en **achtergrond**.
- **2.** Selecteer een map en een foto.

**Tip:** U kunt ook een foto maken met uw telefoon en die gebruiken.

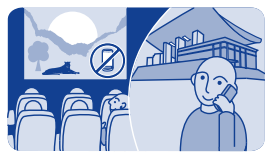

## **Uw profiel wijzigen voor vergaderingen of buitenshuis**

Stel uw telefoon zo in dat deze discreet gaat piepen in plaats van bellen wanneer u in een vergadering bent. Of u schakelt u naar het luide profiel als u in een luidruchtige omgeving geen oproep wilt missen.

### **1.** Selecteer **instellngn** > **toonprofielen**.

- 2. Selecteer **f** of  $\hat{\mathbb{R}}$
- **3.** Selecteer **activeren**.

**Tip:** U kunt eenvoudig vanuit het meldingengebied naar een profiel schakelen, ongeacht in welke applicatie of weergave u zich bevindt. Sleep uw vinger omlaag vanaf de bovenkant van het scherm om het meldingengebied te openen en selecteer vervolgens het huidige profiel en  $\overline{S}$  of  $\overline{S}$ .

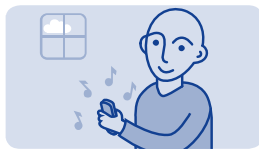

## **Uw beltoon wijzigen**

Stel voor ieder profiel een andere beltoon in.

- **1.** Selecteer **instellngn** > **toonprofielen** en een profiel.
- **2.** Selecteer **beltoon**.

**3.** Selecteer een beltoon uit **bestanden openen** of uit uw gedownloade tonen. De beltoon wordt afgespeeld, dus u kunt kijken of u die leuk vindt.

**4.** Als u een beltoon hebt gevonden die u leuk vindt, selecteert u **JA**.

**Tip:** Download meer beltonen vanuit Nokia Winkel. Voor meer informatie over Nokia Winkel gaat u naar **[www.nokia.com/support](http://www.nokia.com/support)**.

**Tip:** U kunt ook de waarschuwingstoon voor berichten wijzigen. Selecteer **ber.signaaltoon** en een toon.

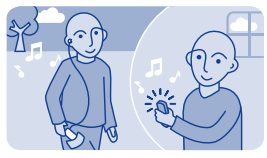

## **Een track instellen als beltoon**

Wilt u uw favoriete track van de muziekspeler instellen als uw beltoon? U kunt ook het beste gedeelte van de track nemen en dat als uw beltoon gebruiken.

**1.** Selecteer **instellngn** > **toonprofielen** en een profiel.

**2.** Selecteer **bestanden openen** wanneer u een beltoon voor het profiel instelt en blader vervolgens naar de track.

**3.** Als er wordt gevraagd of u de begin- en eindpunten van de toon wilt aanpassen, selecteert u **JA**.

**4.** Sleep de beginmarkering **naar** het beginpunt.

**5.** Sleep de eindmarkering in naar het eindpunt.

Wanneer een markering naar een nieuw punt wordt verplaatst, wordt de selectie afgespeeld.

**6.** Als u de selectie handmatig wilt afspelen, selecteert **Spelen**.

**7.** Selecteer **Gereed**.

De bewerkte beltoon vervangt niet de originele beltoon of geluidsclip. Vooraf ingestelde beltonen kunnen niet worden gewijzigd en niet alle indelingen van beltonen worden ondersteund.

**Tip:** Als u de begin- en eindpunten van de selectie wilt afstemmen, selecteert u  $\overline{w}$  of  $\hat{w}$  en houdt u  $\blacktriangleleft$  of  $\blacktriangleright$  ingedrukt.

# **Tekst schrijven**

## **Schrijven met het schermtoetsenblok**

Selecteer tijdens het schrijven van tekst  $\Omega$  > invoertype, selecteer vervolgens de taal en het **telef.toetsenblok**.

### **Een teken invoeren**

**1.** Selecteer herhaaldelijk een tekentoets tot het gewenste teken wordt weergegeven. Er zijn meer tekens beschikbaar dan er worden weergegeven op de toets.

**2.** Als de volgende letter zich op dezelfde toets bevindt, wacht u tot de cursor wordt weergegeven en selecteert u de toets opnieuw.

**Tip:** Als u alle tekens wilt zien die behoren bij een tekentoets, selecteert u de toets en houdt u deze ingedrukt.

**Een spatie invoeren** Selecteer ...

**De cursor verplaatsen naar de volgende regel** Selecteer <sub>com</sub> en houd deze ingedrukt.

**Een speciaal teken invoeren** Selecteer de symbooltoets en selecteer het speciale teken.

### **Een teken wissen**

Selecteer  $\oslash$ . Als het een samengesteld teken is, selecteert u  $\oslash$ tweemaal. Samengestelde tekens zijn niet beschikbaar in alle talen.

### **Schrijven met het schermtoetsenbord**

Selecteer tijdens het schrijven van tekst  $\Omega$  > invoertype, selecteer vervolgens de taal en het **volledig toetsenb.**.

### **Een accent toevoegen aan een teken**

Selecteer het teken en houd het ingedrukt. Dit is mogelijk niet beschikbaar in alle talen.

**Schakelen tussen hoofdletters en kleine letters** Selecteer  $\bigtriangleup$ 

**Een spatie invoeren** Selecteer .

**De cursor verplaatsen naar de volgende regel**  $S$ electeer  $e^{\beta}$ 

**Een teken wissen** Selecteer (X)

## **Tekstvoorspelling gebruiken**

Tekstvoorspelling is niet beschikbaar in alle talen.

**1.** Selecteer  $\Omega$  > voorspelling >  $\sqrt{s}$ .

**2.** Begin met het schrijven van een woord. Tijdens het schrijven worden er mogelijke woorden voorgesteld op uw telefoon. Wanneer het juiste woord wordt weergegeven, selecteert u het.

**3.** Als het woord niet in het woordenboek staat, selecteert u het popupmenu en  $\pm$ , en voegt u vervolgens het nieuwe woord toe aan het woordenboek.

Als u tekstvoorspelling gebruikt, kunt u uw telefoon zo instellen dat deze woorden voor u afmaakt en automatisch voor u invoert.

**Woordvoltooiing gebruiken** Selecteer  $\Omega$  > woordvoltooiing >  $\sqrt{s}$ .

## **Berichten**

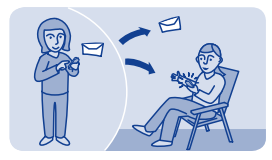

## **Een bericht verzenden**

Houd contact met uw familie en vrienden via berichten.

**1.** Selecteer **berichten** en  $\blacksquare$ 

**2.** Als u een contact als ontvanger wilt toevoegen, selecteert u . U kunt ook een telefoonnummer invoeren.

**3.** Schrijf uw bericht in het tekstvak.

**Tip:** Als u een bijlage (zoals een foto of video) wilt toevoegen, selecteert  $u \equiv \text{ is in}$  inhoud invoegen.

### **4.** Selecteer .

Als u een bericht met een bijlage (zoals een foto of video) verzendt, is dit mogelijk duurder dan het verzenden van een normaal SMSbericht. Neem voor meer informatie contact op met uw netwerkserviceprovider.

 $Zie \rightarrow 5, 6, 7.$ 

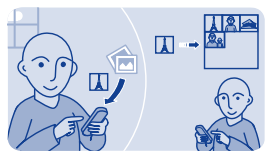

## **Een bijlage opslaan**

Heeft iemand een geweldige foto aan u verzonden? Sla het op uw telefoon op. U kunt ook andere typen bijlagen opslaan.

Selecteer **berichten**.

### **Een bijlage bij een bericht opslaan**

**1.** Open het bericht.

**2.** Selecteer het bestand en  $\equiv$   $>$  opslaan.

**3.** Selecteer waar u het bestand wilt opslaan, zoals **afbeeldingen** en schrijf vervolgens een naam voor het bestand.

## **Een e-mailbijlage opslaan**

**1.** Open de e-mail.

**2.** Selecteer de bijlage. Uw telefoon vraagt u mogelijk het bestand te downloaden.

**3.** Selecteer **Opslaan**.

Foto's en video's worden opgeslagen in bestanden.

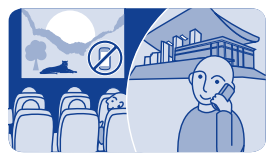

**Uw voicemail controleren**

Hebt u uw oproepen naar voicemail laten gaan toen u niet kon beantwoorden? Luister op een gewchikt moment naar de berichten die mensen hebben achtergelaten.

### **Uw voicemail instellen**

Als u voicemail wilt gebruiken moet u zich mogelijk eerst op de dienst abonneren. Neem contact op met uw netwerkserviceprovider voor meer informatie over deze netwerkdienst.

Voordat u uw voicemail gebruikt, moet u uw voicemailbox-nummer van uw netwerkserviceprovider krijgen. Controleer de bevestiging van uw bestelling of de ondersteuningswebsite van uw netwerkserviceprovider.

**1.** Selecteer **instellngn** > **oproepen** > **meer instellingen** > **voicemails** en **sprk.opr.berichten** > **nr. voicemailbox**.

**2.** Voer het nummer van uw voicemailbox in en selecteer vervolgens **OK**.

**Luister naar uw voicemail wanneer u net een oproep hebt gemist. 1.** Selecteer de melding van een nieuw bericht op het startscherm.

**2.** Selecteer **opties** > **afzender bellen**.

### **Uw voicemail later beluisteren** Selecteer **telefoon** en houd **1** ingedrukt.

## **E-mailen en chatten**

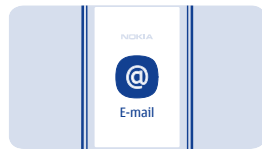

## **Uw e-mailaccount instellen**

Gebruikt u meer dan één e-mailadres? U kunt meerdere mailboxen hebben in uw telefoon. Mail is een netwerkdienst.

- **1.** Selecteer **e**‑**mail**.
- **2.** Selecteer uw e-mailserviceprovider.
- **3.** Voer uw gebruikersnaam en wachtwoord in.

**Tip:** Als u uw wachtwoord niet elke keer wilt invoeren wanneer u uw e-mailaccount gebruikt, selecteert u **wachtwrd opslaan**.

**4.** Selecteer **Aanmldn**.

#### **Een mailbox later toevoegen 1.** Selecteer **e**‑**mail**.

- **2.** Selecteer > **account toevgn**.
- **3.** Volg de instructies die op de telefoon worden weergegeven.

Uw telefoon werkt met bepaalde tussenpozen uw inbox bij, om uw nieuwe e-mail weer te geven wanneer die is binnengekomen. Hiermee worden mogelijk grote hoeveelheden gegevens overgebracht, wat kan leiden tot kosten voor gegevensverkeer. Als u kosten wilt

besparen kunt u de functie voor het automatisch bijwerken uitschakelen en de inbox handmatig bijwerken.

**Het automatisch bijwerken van de inbox uitschakelen 1.** Selecteer **e**‑**mail**.

- **2.** Selecteer  $\equiv$  > instellingen en uw mailbox.
- **3.** Selecteer **inbox bijwerken** > **handmatig**.

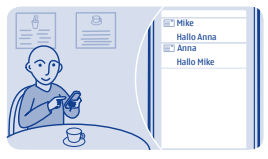

## **Een e-mail verzenden**

Wilt u een e-mail verzenden terwijl u onderweg bent? U kunt met uw telefoon e-mail lezen en verzenden, zelfs als u niet achter uw bureau zit.

- **1.** Selecteer **e**‑**mail** en een e-mailaccount.
- 2. Selecteer<sup>y</sup>

**3.** Als u een ontvanger wilt toevoegen, selecteert u **2** of schrijf het adres handmatig in het veld Aan:.

**4.** Schrijf het onderwerp en uw bericht.

**Tip:** Als u een bijlage wilt toevoegen zoals een foto, selecteert u ...

**5.** Selecteer .

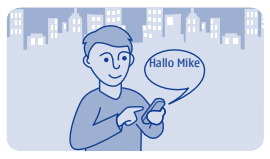

## **Chatten met vrienden**

Houd u van online chatten met uw vrienden? Als u buiten de deur bent, kunt u ongeacht waar u zich bevindt chatberichten verzenden met uw telefoon. Chatten is een netwerkdienst.

### **1.** Selecteer **chatten**.

**2.** Selecteer de dienst die u wilt als er meerdere diensten beschikbaar zijn.

**3.** Aanmelden bij de dienst.

**Tip:** U kunt u aanmelden bij en chatten in verschillende diensten tegelijk. U moet zich afzonderlijk aanmelden bij de verschillende diensten.

**4.** Selecteer in uw contactenlijst het contact waarmee u wilt chatten en **tik om te schrijven**.

**5.** Schrijf uw bericht.

**Tip:** Als u een smiley wilt toevoegen, selecteert u  $\odot$ .

### **6.** Selecteer .

U kunt meerdere conversaties tegelijkertijd voeren. Selecteer <<a> tussen conversaties te schakelen.

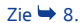

## **Foto's en video's**

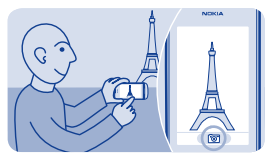

**Een foto maken**

- **1.** Selecteer **camera** om de camera te openen.
- **2.** Als u wilt in- of uitzoomen, gebruikt u de volumetoetsen.
- **3.** Selecteer **O**

Foto's worden opgeslagen in galerij.

**De camera sluiten** Selecteer 5.

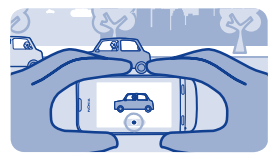

### **Een video opnemen**

Naast het maken van foto's kunt u met uw telefoon ook uw speciale momenten vastleggen als video's.

Selecteer **video** om de videocamera te openen.

- **1.** Selecteer  $\bullet$  om de opname te starten.
- **2.** Als u wilt in- of uitzoomen, gebruikt u de volumetoetsen.
- **3.** Als u de opname wilt stoppen, selecteert u.

Video's worden opgeslagen in galerij.

**Tip:** U kunt uw video in een multimedia- of e-mailbericht verzenden. Als u de grootte van een video wilt beperken voordat u deze verzendt, selecteert u  $\equiv$  > instellingen > videoresolutie en selecteert u vervolgens een grootte die klein genoeg is, zoals **minimum**. Selecteer > **instellingen** > **lengte video** > **voor MMS-bericht** als u de lengte van de video wilt beperken.

**De camera sluiten** Selecteer 6

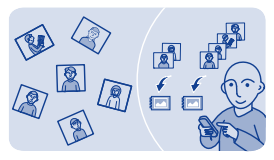

## **Uw foto's organiseren**

U kunt uw foto´s organiseren in albums zodat u makkelijker naar een bepaalde foto kunt zoeken.

- 1. Selecteer galerij en open het tabblad **24**.
- **2.** Selecteer <sup>■</sup> en schrijf een naam voor het album.

**3.** Selecteer de foto's die u wilt toevoegen aan uw album en selecteer vervolgens $\checkmark$ .

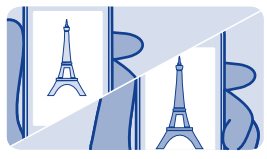

**Een foto bewerken**

Is de foto die u hebt gemaakt, te donker of heeft deze niet de juiste compositie? U kunt met uw telefoon eenvoudige bewerkingen doen op de foto's die u hebt gemaakt.

- **1.** Selecteer **galerij** en een foto.
- **2.** Selecteer  $\equiv$  > foto bewerken en een effect.

**3.** Selecteer **✓ > ✓ > JA** om de bewerkte foto op te slaan. De bewerkte foto vervangt de originele foto niet.

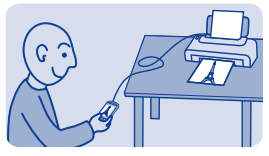

**Een foto afdrukken**

U kunt uw foto's rechtstreeks vanaf uw telefoon afdrukken op een compatibele printer.

**1.** Sluit de telefoon met een USB-kabel aan op een PictBridgecompatibele printer. Als de printer Bluetooth heeft, kunt u dat ook gebruiken.

**2.** Selecteer op uw telefoon **mediaoverdracht** als USBverbindingsmodus.

**3.** Selecteer **galerij** en de af te drukken foto.

**4.** Selecteer > **afdrukken**.

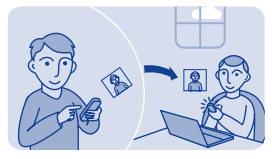

**Foto's of video's verzenden**

U kunt foto's en video's in een multimediabericht, e-mail of via Bluetooth naar uw familie en vrienden verzenden.

### Selecteer **galerij**.

- **1.** Open de tab waarin de foto of video zich bevindt.
- **2.** Selecteer de foto of video, houd deze vast en selecteer **verzenden** en een verzendmethode.

### **Meerdere foto's of video's tegelijk verzenden**

- **1.** Open de tab waarin de foto's of video's zich bevinden.
- 2. Selecteer **EX** en markeer de items die u wilt verzenden.
- **3.** Selecteer en de verzendmethode.

## **Muziek en audio**

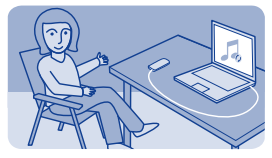

**Muziek kopiëren vanaf uw pc**

Hebt u muziek op uw pc die u op uw telefoon wilt beluisteren? Gebruik Nokia Suite en een USB-kabel om uw muziekcollectie te beheren en te synchroniseren.

**1.** Sluit de telefoon aan op uw computer met een compatibele USBkabel. Controleer of er een compatibele geheugenkaart in uw telefoon zit.

**2.** Selecteer de verbindingsmodus **mediaoverdracht**.

**3.** Open Nokia Suite op uw computer. Raadpleeg de Help bij Nokia Suite voor meer informatie.

Sommige muziekbestanden zijn beveiligd met DRM (Digital Rights Management) en kunnen niet worden afgespeeld op meerdere telefoons.

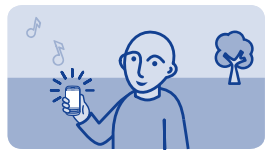

**Een track afspelen**

U kunt de muziekspeler op uw telefoon gebruiken om naar muziek en podcasts te luisteren, terwijl u onderweg bent.

Selecteer **muziek**.

**1.** Selecteer **@** en een track

2. Als u het afspelen wilt onderbreken of hervatten, selecteert ullof .

**Naar de vorige of volgende track gaan** Selecteer **M** of  $M$ 

**De muziekspeler sluiten** Druk op de beëindigingstoets.

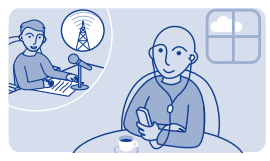

## **Naar de radio luisteren**

Verbind compatibele headset met uw telefoon. De hoofdtelefoon fungeert als antenne.

Selecteer **radio**.

**Het volume wijzigen** De volumetoetsen gebruiken.

**De radio instellen om op de achtergrond te spelen** Selecteer K

**De radio sluiten** Druk op de beëindigingstoets.

**Tip:** Als u de radio wilt sluiten wanneer deze op de achtergrond afspeelt, drukt u op de eindetoets.

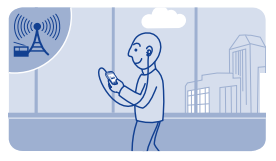

## **Radiozenders zoeken en opslaan**

Zoek uw favoriete radiozenders en sla ze op, zodat u ze later eenvoudig kunt beluisteren.

Selecteer **radio**.

Verbind compatibele headset met uw telefoon. De hoofdtelefoon fungeert als antenne.

**Naar alle beschikbare zenders zoeken** Selecteer > **alle zenders zkn**.

**Handmatig een frequentie instellen** Tik op de frequentie en blader naar een frequentie.

**Een zender opslaan** Selecteer<sup>1</sup>

**Naar de volgende of vorige opgeslagen zender gaan** Selecteer  $\blacksquare$  of  $\blacksquare$ .

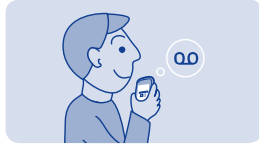

## **Geluidsclips opnemen**

U kunt spraakmemo's of telefoonconversaties opnemen.

Selecteer **spraakrec.**.

1. Selecteer<sup>®</sup>

2. Als u de opname wilt stoppen, selecteert u.

**Een telefoonconversatie opnemen** Selecteer tijdens een oproep <sup> $\equiv$ </sup> > opnemen.

Gedurende de opname horen beide partijen regelmatig een toon.

### **Naar uw opnamen luisteren** Selecteer  $\equiv$  > opnamelijst.

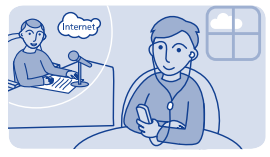

## **Naar internetradio luisteren**

Luister op internet naar radiozenders van over de hele wereld.

### Selecteer **internetradio**.

Selecteer ®. U kunt door radiozenders bladeren op genre, land of taal.

### **Een zender handmatig selecteren**

- **1.** Selecteer  $\equiv$   $>$  **zenders toev.**
- **2.** Voer het webadres van de feed in en selecteer vervolgens <sup>o</sup>.

#### **Het afspelen onderbreken of voortzetten**  $S^{electper}$  of  $\blacksquare$

Als u een oproep plaatst of beantwoordt terwijl u naar internetradio luistert, wordt het geluid van de radio automatisch gedempt.

**De radio instellen om op de achtergrond te spelen** Selecteer > **afspelen op achtergrond**.

**Tip:** Als u een interessante zender hebt gevonden of dikwijls naar dezelfde zender luistert, selecteert u **toevoegen aan favorieten** als u de zender aan uw lijst met favorieten wilt toevoegen. Selecteer ★ als u uw opgeslagen favorieten wilt bekijken.

## **Web**

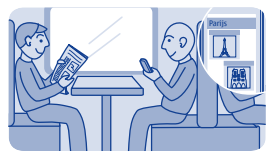

## **Webpagina's weergeven**

Blijf op de hoogte van het nieuws en bezoek onderweg uw favoriete websites.

### Selecteer **internet**.

**Tip:** Als u niet beschikt over een gegevensdienst met een vast tarief van uw netwerkserviceprovider, kunt u een Wi-Fi-netwerk gebruiken om verbinding te maken met internet en gegevenskosten op uw telefoonrekening te besparen.

#### **Naar een website gaan** Voer het webadres in de adresbalk in.

#### **Navigeren op de webpagina** Versleep de pagina met uw vinger.

### **Inzoomen** Tik op het gedeelte van de webpagina dat u beter wilt bekijken.

### **Uitzoomen**

Dubbeltik op het scherm.

**Tip:** U kunt ook twee vingers op het scherm plaatsen en vervolgens uw vingers uit elkaar schuiven of naar elkaar toe schuiven om in of uit te zoomen.

### **Zoeken op internet**

Schrijf een zoekwoord in de adresbalk. Selecteer uw standaardzoekmachine indien hierom wordt gevraagd.

### **Teruggaan naar een eerder bezochte webpagina** Selecteer **★ > geschied.** en de webpagina.

**Tip:** U kunt webapps downloaden vanaf Nokia Winkel. Als u voor het eerst een webapp opent, wordt het als een bookmark toegevoegd. Ga voor meer informatie naar **[www.nokia.com/support](http://www.nokia.com/support)**.

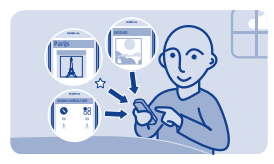

## **Een bookmark toevoegen**

Als u steeds dezelfde websites bezoekt, kunt u deze toevoegen als bookmarks zodat u ze snel kunt openen.

Selecteer **internet**.

Selecteer tijdens het browsen  $\equiv$  > toevoegn aan favor..

**Naar een website met een bookmark gaan** Selecteer \* en een bookmark.

## **Uw bladergeschiedenis wissen**

Selecteer **internet**.

Selecteer **★ >**  $\equiv$  **> geschiedenis wissen.** 

**Opgeslagen cookies of tekst die in webformulieren is opgeslagen, wissen**

Selecteer > > **instellingen** > **cookies wissen** of **autom. invullen wissen**.

# **Community's**

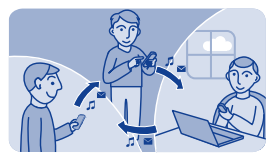

## **Sociaal worden**

De applicatie sociaal is uw toegang tot diensten voor sociale netwerken.

- **1.** Selecteer **sociaal**.
- **2.** Selecteer een dienst en meld u vervolgens aan.
# **Connectiviteit**

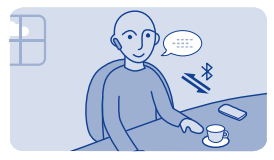

### **Verbinding maken met een draadloze headset**

Wilt u tijdens een oproep op de computer blijven werken? Gebruik een draadloze headset. U kunt ook oproepen beantwoorden, zelfs wanneer u de telefoon niet direct bij de hand hebt.

Selecteer **instellngn** > **connectiviteit** > **Bluetooth**.

- **1.** Controleer of **Bluetoothaan** is.
- **2.** Schakel de headset in.
- **3.** Als u uw headset wilt zoeken, selecteert u Q.
- **4.** Selecteer de headset.
- **5.** U moet mogelijk een code invoeren (zoals 1234).

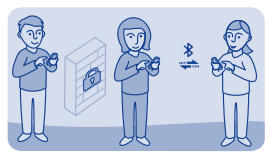

## **Uw telefoon beschermen**

Wilt u bepalen wie uw telefoon kan vinden en hiermee verbinding kan maken wanneer Bluetooth is ingeschakeld?

Selecteer **instellngn** > **connectiviteit** > **Bluetooth**.

**Voorkomen dat anderen uw telefoon kunnen vinden** Selecteer **zichtbaarh. telefoon** > **verborgen**.

Wanneer uw telefoon verborgen is, kunnen anderen deze niet vinden. Gekoppelde apparaten kunnen echter nog steeds verbinding maken met uw telefoon.

#### **Bluetooth uitschakelen**

Veeg omlaag vanaf de bovenkant van het scherm en selecteer \*.

Maak geen koppelingen met een onbekend apparaat en accepteer hiervan ook geen verbindingsverzoeken. Zo kunt u uw telefoon vrijwaren van schadelijke inhoud.

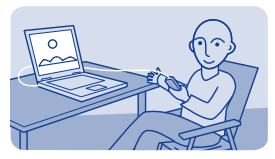

## **Inhoud kopiëren tussen uw telefoon en een computer**

U kunt een USB-kabel gebruiken om uw foto's en andere inhoud te kopiëren tussen de telefoon en een compatibele computer.

**1.** Gebruik een compatibele USB-kabel om uw telefoon op een computer aan te sluiten.

**2.** Selecteer een modus:

**Nokia Suite** — Nokia Suite is op uw computer geïnstalleerd.

**mediaoverdracht** — Nokia Suite is niet op uw computer geïnstalleerd. Gebruik deze modus als u wilt aansluiten op een home entertainment-systeem of printer.

**massaopslag** — Nokia Suite is niet op uw computer geïnstalleerd. De telefoon wordt op de computer weergegeven als een draagbaar apparaat. Controleer of er een compatibele geheugenkaart in de telefoon is geplaatst. Als u wilt verbinden met andere apparaten, zoals een stereoset of een autoradio, gebruikt u deze modus.

**3.** Gebruik de applicatie voor bestandsbeheer op de computer om de inhoud te kopiëren.

Gebruik Nokia Suite als u uw contacten, muziek, bestanden, video's of foto's wilt kopiëren.

Voor meer informatie en om de pc-applicatie Nokia Suite te downloaden, gaat u naar **[www.nokia.com/support](http://www.nokia.com/support)**.

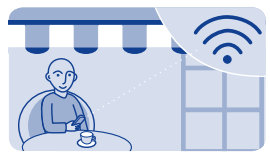

### **Verbinding maken met een Wi-Fi-netwerk**

Om gegevenskosten te besparen kunt u een Wi-Fi-netwerk gebruiken om verbinding te maken met internet, bijvoorbeeld als u thuis bent, of in een bibliotheek of internetcafé.

- **1.** Selecteer **instellngn** > **connectiviteit** > **Wi-Fi**.
- **2.** Controleer of **Wi-Fiaan** is.

#### **3.** Als u verbinding wilt maken, selecteert u het netwerk en **VERBINDEN**.

**4.** Als de verbinding beveiligd is, voert u het wachtwoord in.

#### **Sluit de Wi-Fi-verbinding**

Veeg omlaag vanaf de bovenkant van het scherm en selecteer

# **Kaarten**

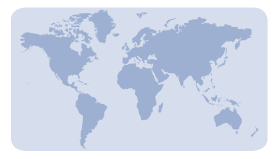

## **Over Kaarten**

Kaarten toont u wat zich in de buurt bevindt en helpt u gratis bij het plannen van uw route.

#### Selecteer **maps**.

U kunt:

- Bekijken waar u bent op een kaart
- Een route naar een plaats in de buurt plannen
- Plaatsen of adressen zoeken en opslaan
- Uw locatie of een plaats in een SMS naar een vriend verzenden

Uw telefoon beschikt mogelijk over een geheugenkaart waarop op voorhand kaarten voor uw land zijn geladen. Zorg ervoor dat de geheugenkaart in uw telefoon zit voordat u Kaarten gebruikt.

Bij het gebruik van diensten of het downloaden van inhoud worden mogelijk grote hoeveelheden gegevens overgebracht, wat kan leiden tot kosten voor gegevensverkeer.

Deze dienst is mogelijk niet in alle landen of regio's beschikbaar en worden mogelijk alleen in bepaalde talen aangeboden. De dienst kan per netwerk verschillen. Neem voor meer informatie contact op met uw netwerkserviceprovider.

Soms is inhoud van digitale kaarten mogelijk niet is helemaal accuraat en volledig. Vertrouw nooit alleen op de inhoud of de dienst voor het tot stand brengen van essentiële communicatie, zoals in noodgevallen.

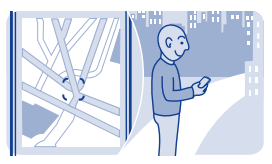

## **Zien waar u bent op de kaart**

Als u uw positie wilt weten, controleert u waar u bent op de kaart.

#### Selecteer **maps**.

U wordt weergegeven op de kaart als u telefoon u kan vinden. Een internetverbinding is mogelijk vereist.

#### **Uw locatie bijwerken** Selecteer<sup>®</sup>

**Uw huidige locatie opslaan**  $S$ electeer uw locatie en  $\equiv$  >  $\blacksquare$ 

**Tip:** Wanneer u weergegeven wordt op de kaart en plaatsen bij u in de buurt wilt bekijken, selecteert u **O** om de werkbalk weer te even en selecteert u vervolgens  $\bullet \bullet \bullet > \bullet$ .

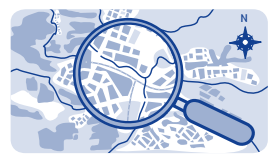

# **Plaatsen zoeken**

U kunt naar specifieke locaties zoeken zoals adressen en plaatsen zoals restaurants.

- **1.** Selecteer **maps**.
- **2.** Selecteer **O** om de werkbalk weer te geven en selecteer Q.
- **3.** Voer de naam van de plaats of het adres in.

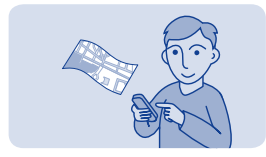

### **Kaarten downloaden**

Als u bladert naar een gebied van de kaart dat niet is opgeslagen op uw geheugenkaart en u een actieve gegevensverbinding met internet hebt, wordt automatisch een kaart voor dat gebied gedownload.

### $Zie \rightarrow 8$

**Tip:** Als u niet beschikt over een gegevensdienst met een vast tarief van uw netwerkserviceprovider, kunt u een Wi-Fi-netwerk gebruiken om verbinding te maken met internet en gegevenskosten op uw telefoonrekening te besparen.

**Tip:** Sla vóór een reis nieuwe wegenkaarten op uw telefoon op, zodat u de kaarten zonder internetverbinding kunt raadplegen wanneer u reist. Met de pc-applicatie Nokia Suite kunt u de nieuwste kaarten downloaden en deze naar uw telefoon kopiëren. Ga naar **[www.nokia.com/support](http://www.nokia.com/support)** als u Nokia Suite wilt downloaden en installeren.

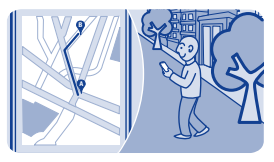

## **Een wandelroute maken**

Plan een wandelroute naar een plaats in de buurt. U kunt de hele route en alle afslagen op de kaart bekijken voordat u vertrekt.

**1.** Selecteer **maps**.

**2.** Selecteer **O** om de werkbalk weer te geven en selecteer **b**.

**3.** Selecteer **startlocatie** en een plaats, adres, opgeslagen favoriet of een punt op de kaart als het beginpunt van uw wandelroute. Als u wilt starten van waar u zich nu bevindt, selecteert u **mijn positie**.

**4.** Selecteer **bestemming** en het eindpunt van de wandelroute.

Het gebruik van veerboten en sommige speciale tunnels voor wandelroutes is beperkt.

5. Selecteer  $\circledast$ 

**6.** Als u klaar bent om te vertrekken, selecteert u **0**.

**Tip:** Als u een lijst met iedere afslag langs de route wilt lezen, selecteert u het informatiegebied van de volgende afslag aan de bovenkant van het scherm.

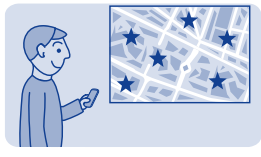

### **Een plaats opslaan**

Voor een reis begint, vindt u het misschien handig om informatie over hotels, attracties of benzinestations op te slaan op uw telefoon.

Selecteer **maps**.

**1.** Als u een adres of een plaats zoekt, selecteert u **O** om de werkbalk weer te geven en selecteert u vervolgens Q.

**2.** Schrijf de plaatsnaam of het adres en selecteer vervolgens uit de woordovereenkomsten.

**3.** Selecteer op de kaart de plaatsmarkering en  $\equiv$  >  $\bullet$ .

**Een opgeslagen plaats weergeven** Selecteer in de hoofdweergave  $\bullet \bullet \bullet \times \bullet$  en de plaats.

**Een opgeslagen plaats bewerken of verwijderen 1.** Selecteer de plaats in de weergave favorieten.

**2.** Selecteer ≡ en selecteer vervolgens **favoriet bewerken** of **favoriet verwijderen**.

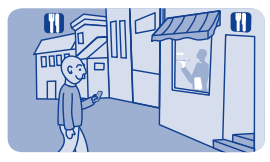

### **Plaatsen om u heen verkennen**

Wilt u bekijken wat er om u heen te zien en te doen is? U kunt selecteren welke soort bedrijven of openbare plaatsen, zoals restaurants, op de kaart worden weergegeven.

**1.** Selecteer **maps**.

2. Selecteer **O** om de werkbalk weer te geven en selecteer vervolgens **E** en de plaatsen die u wilt bekijken.

# **Uw telefoon beschermen**

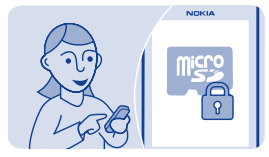

# **Uw geheugenkaart met een wachtwoord beveiligen**

Wilt u uw geheugenkaart beveiligen tegen ongeautoriseerd gebruik? U kunt een wachtwoord instellen om de inhoud te beveiligen.

**1.** Selecteer **bestanden**.

**2.** Selecteer de geheugenkaart en houd deze ingedrukt. Selecteer vervolgens **geh.kaartopties**.

**3.** Selecteer **wachtw. instellen** en voer vervolgens een wachtwoord in.

Houd het wachtwoord geheim en bewaar het op een veilige plaats uit de buurt van de geheugenkaart.

### **Een geheugenkaart formatteren**

Wilt u alle inhoud van de geheugenkaart verwijderen? Wanneer u een geheugenkaart formatteert, worden alle gegevens op de kaart verwijderd.

**1.** Selecteer **bestanden**.

**2.** Selecteer de geheugenkaart en houd deze ingedrukt. Selecteer vervolgens **geh.kaartopties**.

**3.** Selecteer **geh.kaart formatt.**.

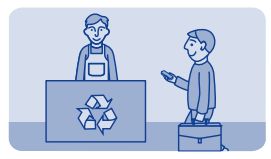

## **Uw telefoon voorbereiden voor recycling**

Als u een nieuwe telefoon aanschaft of uw telefoon om een andere reden wilt verwijderen, wordt u door Nokia aanbevolen de telefoon te recyclen. Verwijder eerst alle persoonlijke informatie en inhoud van uw telefoon.

### **Alle inhoud verwijderen en de oorspronkelijke waarden voor instellingen herstellen.**

**1.** Maak op een compatibele geheugenkaart of op een compatibele computer een back-up van de inhoud die u wilt behouden.

**2.** Beëindig alle oproepen en verbindingen.

### **3.** Selecteer **instellngn** en **fabr.inst. herstellen** > **alles**.

**4.** Voer de beveiligingscode in.

**5.** Uw telefoon wordt uitgeschakeld en weer ingeschakeld. Controleer zorgvuldig of alle persoonlijke inhoud is verwijderd, zoals contacten, foto's, muziek, video's, notities, berichten, e-mails, presentaties, spelletjes en andere geïnstalleerde applicaties.

Inhoud en informatie die zijn opgeslagen op de geheugenkaart of SIM-kaart, worden niet verwijderd.

# **Ondersteuning en updates**

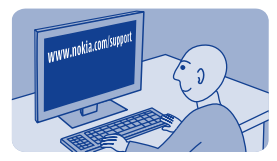

### **Ondersteuning**

Lees de gebruikershandleiding zorgvuldig door wanneer u meer wilt leren over het gebruik van uw telefoon of niet precies weet hoe uw telefoon werkt.

Misschien hebt u ook belangstelling voor het videokanaal van Nokia Support op YouTube.

Als u een probleem hebt, gaat u als volgt te werk:

- Start uw telefoon opnieuw op. Schakel de telefoon uit en verwijder de batterij. Plaats de batterij na een ongeveer een minuut weer terug en schakel de telefoon weer in.
- Update de telefoonsoftware
- De oorspronkelijke fabrieksinstellingen herstellen

Als het probleem nog steeds niet is opgelost, neemt u contact op met Nokia om het apparaat te laten repareren. Ga naar **[www.nokia.com/](http://www.nokia.com/repair) [repair](http://www.nokia.com/repair)**. Maak altijd een back-up van uw gegevens voordat u uw telefoon ter reparatie aanbiedt omdat alle persoonlijke gegevens in uw telefoon mogelijk worden verwijderd.

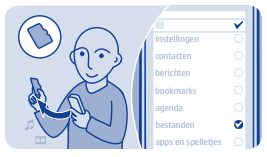

# **Een back-up van inhoud op een geheugenkaart maken**

Wilt u er zeker van zijn dat u geen belangrijke bestanden verliest? U kunt een back-up maken van uw telefoongeheugen op een compatibele geheugenkaart.

Selecteer **instellngn** > **sync. en back-up**.

**1.** Selecteer **back-up maken**.

**2.** Selecteer waarvan u een back-up wilt maken en selecteer vervolgens $\checkmark$ .

**Een back-up herstellen** Selecteer **back-up terugzett.** en wat u wilt herstellen. Selecteer vervolgens $\checkmark$ .

### **Informatie over updates voor telefoonsoftware**

Zorg dat u in de pas blijft lopen. Werk uw telefoonsoftware bij om nieuwe en verbeterde functies voor uw telefoon te krijgen. Via software-updates kunnen ook de prestaties van uw telefoon worden verbeterd.

U wordt geadviseerd om een back-up te maken van uw persoonlijke gegevens voordat u de telefoonsoftware bijwerkt.

### **Waarschuwing:**

Tijdens het installeren van een software-update kunt u het apparaat niet gebruiken, zelfs niet om een alarmnummer te bellen, totdat de installatie voltooid is en het apparaat opnieuw is ingeschakeld.

Bij het gebruik van diensten of het downloaden van inhoud worden mogelijk grote hoeveelheden gegevens overgebracht, wat kan leiden tot kosten voor gegevensverkeer.

Sluit de lader aan, of zorg ervoor dat de batterij van het apparaat voldoende is opgeladen voordat u gaat bijwerken.

Na de update zijn de instructies in de gebruikershandleiding mogelijk niet meer up-to-date. Mogelijk vindt u de bijgewerkte gebruikershandleiding op **[www.nokia.com/support](http://www.nokia.com/support)**.

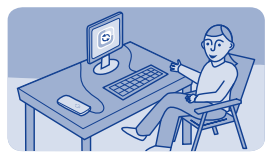

# **Telefoonsoftware bijwerken met uw pc**

Werk de telefoonsoftware bij met de pc-applicatie Nokia Suite. U kunt ook een back-up van uw foto's en andere zaken in uw telefoon op uw computer maken.

U hebt een compatibele pc, een snelle internetverbinding en een compatibele USB-kabel nodig om uw telefoon aan te sluiten op de pc.

Voor meer informatie en om de app te downloaden, gaat u naar **[www.nokia.com/support](http://www.nokia.com/support)**.

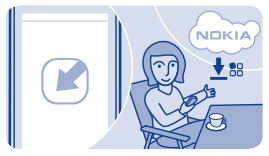

# **Telefoonsoftware bijwerken met uw telefoon**

U kunt uw telefoonsoftware draadloos bijwerken. U kunt uw telefoon zo instellen dat er automatisch wordt gecontroleerd op updates.

Selecteer **instellngn** en **telefoon** > **apparaatupdates**.

**1.** Als u wilt controleren of er een update is, selecteert u **app.softw. downl.**.

**2.** Selecteer **app.softw. downl.** en volg de instructies die op de telefoon worden weergegeven.

De update kan enkele minuten duren. Als u problemen ondervindt, kunt u contact opnemen met uw netwerkserviceprovider.

#### **Automatisch controleren op updates**

Selecteer **autom. SW-update** en stel in hoe vaak er moet worden gecontroleerd.

Uw netwerkserviceprovider kan updates mogelijk draadloos rechtstreeks naar de telefoon verzenden. Neem contact op met uw netwerkserviceprovider voor meer informatie over deze netwerkdienst.

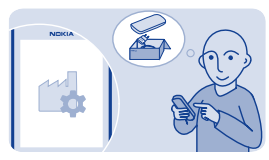

# **Oorspronkelijke instellingen herstellen**

Als uw telefoon niet goed werkt, kunt u sommige instellingen terugzetten op de oorspronkelijke waarden.

- **1.** Beëindig alle oproepen en verbindingen.
- **2.** Selecteer **instellngn** en **fabr.inst. herstellen** > **alleen instellingen**.
- **3.** Voer de beveiligingscode in.

Dit heeft geen invloed op documenten of bestanden die op de telefoon zijn opgeslagen.

Nadat de oorspronkelijke instellingen zijn hersteld, wordt de telefoon uitgeschakeld en weer ingeschakeld. Dit kan langer dan normaal duren.

# **Toegangscodes**

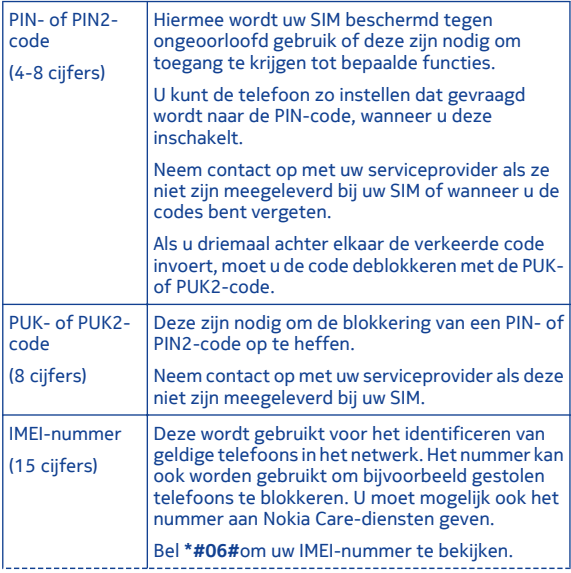

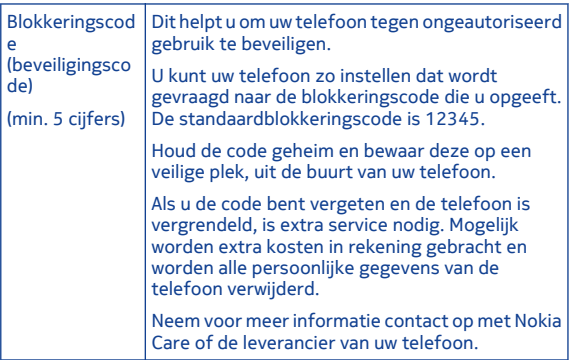

# **Product- en veiligheidsinformatie**

### **Veiligheid**

Lees deze eenvoudige richtlijnen. Het niet opvolgen van de richtlijnen kan gevaarlijk of onwettig zijn. Lees voor meer informatie de volledige gebruikershandleiding.

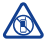

**SCHAKEL HET APPARAAT UIT IN GEBIEDEN**

**WAARBINNEN EEN GEBRUIKSVERBOD GELDT**

Schakel het apparaat uit wanneer het gebruik van mobiele telefoons niet is toegestaan of wanneer dit storingen of gevaar kan opleveren, bijvoorbeeld in vliegtuigen, in ziekenhuizen of in de nabijheid van medische apparatuur, bij brandstof, chemicaliën of in gebieden waar explosieven worden gebruikt. Volg alle instructies op in gebieden waarbinnen een gebruiksverbod geldt.

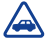

#### **VERKEERSVEILIGHEID HEEFT VOORRANG** Houd u aan alle lokale

wetgeving. Houd tijdens het rijden altijd uw handen vrij om het voertuig te besturen. De verkeersveiligheid dient uw eerste prioriteit te hebben terwijl u rijdt.

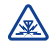

# **STORING**

Alle draadloze apparaten kunnen gevoelig zijn voor

storing. Dit kan de werking van het apparaat negatief beïnvloeden.

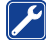

### **DESKUNDIG ONDERHOUD**

Dit product mag alleen door deskundigen worden geïnstalleerd of gerepareerd.

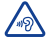

### **GEHOORSCHADE VOORKOMEN**

Luister niet langdurig naar hoge geluidsniveau's om mogelijke gehoorschade te voorkomen. Wees voorzichtig wanneer u het apparaat dicht bij uw oor houdt terwijl de luidspreker wordt gebruikt.

# **Functiespecifieke instructies**

 1 **Belangrijk:** Dit apparaat is alleen bedoeld voor gebruik met een standaard SIM-kaart (zie afbeelding). Als u incompatibele SIM-kaarten gebruikt, kan de kaart of het apparaat worden beschadigd en kunnen de gegevens die op de kaart zijn opgeslagen, worden aangetast. Raadpleeg de operator van je mobiele telefoon voor het gebruik van een SIM-kaart met een mini-UICCuitsnede.

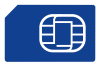

 2 **Waarschuwing:** Wanneer het profiel Vlucht is geactiveerd, kunt u geen oproepen doen of ontvangen en kunnen ook andere functies waarvoor netwerkdekking vereist is, niet worden gebruikt. Als u wilt bellen, moet u een ander profiel activeren.

 $\rightarrow$  3 Het apparaat kan interne en externe antennes hebben. Vermijd onnodig contact met het gebied rond de antenne als de antenne aan het zenden of ontvangen is. Contact met antennes kan de kwaliteit van de communicatie nadelig beïnvloeden en kan tijdens gebruik leiden tot een hoger stroomverbruik en tot een kortere levensduur van de batterij.

Gebruik alleen compatibele geheugenkaarten die door Nokia zijn goedgekeurd voor gebruik met dit apparaat. Incompatibele kaarten kunnen de kaart en het apparaat beschadigen en gegevens op de kaart aantasten.

Uw apparaat ondersteunt microSDkaarten met een capaciteit van maximaal 32 GB.

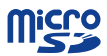

**Belangrijk:** Verwijder de geheugenkaart niet wanneer deze door een toepassing wordt gebruikt. Hierdoor kunnen de kaart en het apparaat beschadigd worden en kunnen gegevens op de kaart worden aangetast.

 4 **Belangrijk:** Voorkom dat er krassen ontstaan op het aanraakscherm. Gebruik nooit een echte pen, een potlood of een ander scherp voorwerp voor het aanraakscherm.

Als u naar de radio wilt luisteren, moet u een compatibele headset aansluiten op het apparaat. De hoofdtelefoon fungeert als antenne.

De diensten voor sociale netwerken zijn diensten van derden en worden niet door Nokia geleverd. Controleer de privacy-instellingen van de dienst voor sociale netwerken die u gebruikt, aangezien u mogelijk informatie met een grote groep mensen deelt. De gebruiksvoorwaarden van de dienst voor sociale netwerken zijn van toepassing op het delen van informatie bij die dienst. Lees de

gebruiksvoorwaarden en de privacyverklaringen van die dienst.

Het gebruik van diensten voor sociale netwerken vereist netwerkondersteuning. Hiervoor worden mogelijk grote hoeveelheden gegevens overgebracht waarvoor de daaraan gekoppelde kosten voor gegevensverkeer in rekening worden gebracht. Neem voor meer informatie over de kosten van gegevensoverdracht contact op met uw serviceprovider.

De applicatie Communities is mogelijk niet beschikbaar in alle regio's. Alleen de functies die worden ondersteund door de dienst voor sociale netwerken, zijn beschikbaar.

 5 U kunt tekstberichten verzenden die langer zijn dan de tekenlimiet voor één bericht. Langere berichten worden verzonden als twee of meer berichten. Uw serviceprovider kan hiervoor de desbetreffende kosten in rekening brengen.

Tekens met accenten, andere symbolen en sommige taalopties nemen meer ruimte in beslag, waardoor het aantal tekens dat in één bericht kan worden verzonden, wordt beperkt.

 6 Als het item dat u in een multimediabericht ingevoegt te groot is voor het netwerk, wordt de grootte mogelijk automatisch beperkt op het apparaat.

7 Alleen compatibele apparaten kunnen multimediaberichten ontvangen en weergeven. De weergave van een bericht kan verschillen, afhankelijk van het ontvangende apparaat.

 8 Bij het gebruik van diensten of het downloaden van inhoud worden mogelijk grote hoeveelheden gegevens overgebracht, wat kan leiden tot kosten voor gegevensverkeer.

De weergave van een MMS kan verschillen, afhankelijk van het ontvangende apparaat.

Sluit geen producten aan die een uitgangssignaal afgeven, aangezien dit het apparaat kan beschadigen.

Sluit geen energiebron aan op de netstroomconnector van Nokia. Als u externe apparaten of hoofdtelefoons op de netstroomconnector van Nokia aansluit die niet door Nokia zijn goedgekeurd voor gebruik met dit apparaat, moet u extra letten op het geluidsniveau.

**Belangrijk:** Voordat u de locatie deelt, moet u altijd goed nagaan met wie u dit doet. Controleer de privacyinstellingen van de socialenetwerkdienst die u gebruikt, aangezien u mogelijk uw locatie met een grote groep mensen deelt.

 9 Als u de batterij lange tijd niet hebt gebruikt, is het mogelijk dat u de lader moet aansluiten, loskoppelen en vervolgens opnieuw moet aansluiten om het opladen te starten.

**→ 10 Als de batterij volledig ontladen** is, kan het enkele minuten duren voordat de batterij-indicator wordt weergegeven en u weer met het apparaat kunt bellen.

Onthoud dat u zich moet houden aan alle van toepassing zijnde veiligheidsvereisten.

#### **Netwerkdiensten en kosten**

Uw apparaat is goedgekeurd voor gebruik in een WCDMA 850, 900, 1700, 1900, 2100 en HSPA EGSM 850, 900, 1800, 1900 MHz-netwerken . Om het apparaat te kunnen gebruiken, moet u beschikken over een abonnement bij een serviceprovider.

Voor het gebruik van netwerkdiensten en het downloaden van content naar uw apparaat is verbinding met een netwerk vereist. Mogelijk worden kosten voor gegevensverkeer in rekening gebracht. Voor sommige productfuncties is netwerkondersteuning vereist en mogelijk moet u zich hierop abonneren.

#### **Uw apparaat onderhouden**

Behandel uw apparaat, batterij, lader en toebehoren met zorg. De volgende tips kunnen u helpen om de garantie te behouden.

- Gebruik of bewaar het apparaat niet op stoffige of vuile plaatsen. Bewegende onderdelen en elektronische onderdelen kunnen beschadigd raken.
- Bewaar het apparaat niet bij zeer hoge temperaturen. Hoge

temperaturen kunnen de levensduur van het apparaat bekorten, de batterij beschadigen en kunststoffen doen vervormen of smelten.

- Bewaar het apparaat niet bij zeer lage temperaturen. Wanneer het apparaat weer opwarmt tot de normale temperatuur, kan binnen in het apparaat vocht ontstaan, waardoor elektronische schakelingen beschadigd kunnen raken.
- Probeer het apparaat niet open te maken op een andere manier dan in de gebruikershandleiding wordt voorgeschreven.
- Niet-goedgekeurde aanpassingen kunnen het apparaat beschadigen en kunnen in strijd zijn met de regelgeving met betrekking tot radioapparaten.
- Laat het apparaat niet vallen en stoot of schud niet met het apparaat. Een ruwe behandeling kan de interne elektronische schakelingen en mechaniek beschadigen.
- Het oppervlak van het apparaat mag alleen worden gereinigd met een zachte, schone, droge doek.
- Verf het apparaat niet. Verf kan bewegende onderdelen van het apparaat blokkeren en correcte werking belemmeren.
- Voor optimale prestaties kunt u het apparaat het beste zo nu en dan uitschakelen en de batterij verwijderen.
- Houd het apparaat uit de buurt van magneten en magneetvelden.
- Om ervoor te zorgen dat uw belangrijke gegevens veilig zijn opgeborgen, moet u deze op minstens twee afzonderlijke plaatsen bewaren, bijvoorbeeld op uw apparaat, geheugenkaart of computer, of belangrijke informatie noteren.

Bij langdurig gebruik kan het apparaat warm aanvoelen. In de meeste gevallen is dit normaal. Als u vermoedt dat het apparaat niet naar behoren werkt, brengt u het naar het dichtstbijzijnde bevoegde servicepunt

#### **Recycling**

Breng uw gebruikte elektronische producten, batterijen en verpakkingsmateriaal altijd terug naar hiervoor geëigende verzamelpunten. Op deze manier helpt u het ongecontroleerd weggooien van afval tegen te gaan en bevordert u het hergebruik van materialen. Voor het recyclen van uw Nokia-producten kijkt u op **[www.nokia.com/recycling](http://www.nokia.com/recycling)**.

#### **Symbool van een doorgestreepte container**

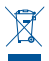

Het symbool van de doorgestreepte container op uw product, in de documentatie of op de verpakking wil zeggen dat alle elektrische en elektronische producten, batterijen en accu's na afloop van de levensduur voor gescheiden afvalverzameling moeten worden aangeboden. Dit geldt voor de Europese Unie. Bied deze producten niet aan bij het gewone huisvuil. Raadpleeg voor meer informatie met betrekking tot het milieu het eco-profiel op **[www.nokia.com/ecoprofile](http://www.nokia.com/ecoprofile)**.

#### **Over Digital Rights Management (DRM)**

Houd u bij het gebruik van dit apparaat aan alle regelgeving en respecteer lokale gebruiken, privacy en legitieme rechten van anderen, waaronder auteursrechten.

Auteursrechtbescherming kan verhinderen dat u foto's, muziek en andere inhoud kunt kopiëren, wijzigen of overdragen.

De eigenaren van inhoud kunnen verschillende technologieën voor het Digital Rights Management (DRM) gebruiken voor de bescherming van hun intellectuele eigendom, inclusief auteursrechten. Op dit apparaat worden diverse soorten DRMsoftware gebruikt om inhoud met DRM-beveiliging te openen. Met dit apparaat kunt u inhoud openen die wordt beschermd met OMA DRM 2.0 & 2.1. Als de inhoud niet wordt beschermd door bepaalde DRMsoftware, kunnen de eigenaren van de inhoud vragen om ervoor te zorgen dat dergelijke DRM-software nieuwe inhoud met DRM-bescherming niet langer kan openen. Hierdoor wordt mogelijk ook voorkomen dat dergelijke inhoud met DRMbescherming die al op uw apparaat staat, kan worden vernieuwd. Als

dergelijke DRM-software deze inhoud niet meer kan openen, is dit niet van invloed op het gebruik van inhoud die wordt beveiligd met andere typen DRM of het gebruik van inhoud zonder DRM-beveiliging.

Bij inhoud die is beveiligd met Digital Rights Management (DRM) wordt een bijbehorende licentie geleverd die uw rechten om gebruik te maken van de inhoud definieert.

Als het apparaat inhoud met OMA DRM-beveiliging bevat, kunt u met de back-upfunctie van Nokia Suite een back-up maken van zowel de licenties als de inhoud.

Andere overdrachtsmethoden kunnen mogelijk de licenties die samen met de inhoud moet worden hersteld, niet overdragen, waardoor u de OMA DRM-beveiligde inhoud niet meer kunt gebruiken nadat u het apparaatgeheugen hebt geformatteerd. U moet mogelijk ook de licentie herstellen als de bestanden op uw apparaat beschadigd raken.

Als uw apparaat WMDRM-beveiligde inhoud bevat, zullen zowel de licenties als de inhoud verloren gaan als het apparaatgeheugen wordt geformatteerd. Het is ook mogelijk

dat de licenties en de inhoud verloren gaan als de bestanden op uw apparaat beschadigd raken. Het verlies van de licenties of de inhoud kan uw mogelijkheden beperken om dezelfde inhoud op uw apparaat nogmaals te gebruiken. Neem contact op met de serviceprovider voor meer informatie.

#### **Tips en Aanbiedingen**

Om optimaal gebruik te kunnen maken van uw telefoon en diensten, ontvangt u gratis aangepaste SMSberichten van Nokia. De berichten bevatten tips, trucs en ondersteuning.

Als u het ontvangen van de berichten wilt stoppen, selecteert u **instellngn** > **Nokia-account** > **Tips en Aanbiedingen**.

Uw mobiele telefoonnummer, het serienummer van uw telefoon en sommige aanduidingen van het mobiele abonnement worden naar Nokia gestuurd wanneer u de telefoon voor het eerst gebruikt, om bovenstaande service te kunnen verlenen. Sommige of alle gegevens worden mogelijk ook naar Nokia verzonden wanneer software bijgewerkt wordt. Deze gegevens kunnen worden gebruikt zoals is

vastgelegd in het privacybeleid, dat beschikbaar is op **[www.nokia.com](http://www.nokia.com)**.

#### **Batterijen en laders Informatie over de batterij en de lader**

Uw apparaat is bedoeld voor gebruik met een oplaadbare BL-4U -batterij. Nokia kan eventueel ook andere batterijmodellen voor dit apparaat beschikbaar stellen. Gebruik altijd originele Nokia-batterijen.

Dit apparaat is bedoeld voor gebruik met een van de volgende laders: AC-11 . Het exacte modelnummer van de Nokia-lader is afhankelijk van het type stekker dat wordt aangeduid met E, X, AR, U, A, C, K, B of N.

De batterij kan honderden keren worden opgeladen en ontladen maar na verloop van tijd treedt slijtage op. Wanneer de gespreksduur en standbyduur aanmerkelijk korter zijn dan normaal, moet u de batterij vervangen.

#### **Veiligheid van de batterij**

Schakel het apparaat altijd uit en koppel los van de lader voordat u de batterij verwijdert. Wanneer u een lader of accessoire loskoppelt, moet u aan de stekker trekken, niet aan het snoer.

Wanneer u de lader niet gebruikt, moet u deze loskoppelen van het stopcontact en het apparaat. Houd een volledig opgeladen batterij niet gekoppeld aan de lader, omdat de levensduur van de batterij kan afnemen wanneer deze wordt overladen. Als een volledig opgeladen batterij niet wordt gebruikt, wordt deze na verloop van tijd automatisch ontladen.

Bewaar de batterij altijd op een temperatuur tussen 15°C en 25°C. Bij extreme temperaturen nemen de capaciteit en levensduur van de batterij af. Een apparaat met een warme of koude batterij kan gedurende bepaalde tijd onbruikbaar zijn.

Onopzettelijke kortsluiting kan optreden wanneer een metalen voorwerp in aanraking komt met de metalen strips op de batterij, bijvoorbeeld als u een reservebatterij in uw zak hebt. Kortsluiting kan schade veroorzaken aan de batterij of aan het voorwerp waarop deze is aangesloten.

Gooi batterijen niet in het vuur. De batterijen kunnen dan ontploffen. Verwerk batterijen in overeenstemming met de lokale

regelgeving. Lever batterijen indien mogelijk in voor recycling. Gooi batterijen niet weg met het huishoudafval.

U mag nooit geheugencellen of batterijen ontmantelen, erin snijden of ze openen, platdrukken, verbuigen, doorboren of slopen. Als een batterij lekt, mag u de vloeistof niet in aanraking laten komen met de huid of ogen. Als dat toch gebeurt, moet u onmiddellijk uw huid en ogen met water afspoelen of medische hulp zoeken.

Wijzig de batterij niet, verwerk deze niet tot een ander product, en probeer er geen vreemde voorwerpen in te brengen. Bescherm de batterij en dompel deze niet onder in water of andere vloeistoffen. Batterijen kunnen ontploffen als deze beschadigd raken.

Gebruik de batterij en lader alleen voor de doelen waarvoor ze bestemd zijn. Onjuist gebruik of gebruik van niet-goedgekeurde batterijen of incompatibele laders kan het risico van brand, explosie of een ander gevaar met zich meebrengen, en kan de goedkeuring of garantie doen vervallen. Als u denkt dat de batterij of lader beschadigd is, moet u deze ter

inspectie naar een servicepunt brengen voordat u deze opnieuw gebruikt. Gebruik nooit een beschadigde batterij of lader. Gebruik de lader alleen binnenshuis.

#### **Aanvullende veiligheidsinformatie Een alarmnummer kiezen**

- **1** Zorg ervoor dat het apparaat is ingeschakeld.
- **2** Controleer of de signaalontvangst voldoende is. Mogelijk moet u ook de volgende stappen uitvoeren:
	- Plaats een SIM-kaart in het apparaat.
	- Schakel de oproepbeperkingen in uw apparaat, zoals het blokkeren van oproepen, vaste nummers of beperkte groep gebruikers uit.
	- Zorg ervoor dat het profiel Vlucht niet is geactiveerd.
	- Als het scherm en de toetsen van het apparaat vergrendeld zijn, ontgrendelt u deze.
- **3** Druk meerdere malen op de eindetoets, totdat het startscherm wordt weergegeven.
- **4** Als u de kiesfunctie wilt openen, selecteert u.C.
- **5** Voer het officiële alarmnummer in voor het gebied waar u zich bevindt. Alarmnummers verschillen per locatie.
- **6** Druk op de beltoets.
- **7** Geef de benodigde informatie zo nauwkeurig mogelijk op. Beëindig de oproep pas als u hiervoor toestemming hebt gekregen.

**Belangrijk:** Als uw apparaat netgesprekken ondersteunt, moet u zowel internet als mobiele gesprekken activeren. Het apparaat kan alarmnummers zowel via het mobiele netwerk als via uw internetprovider proberen te kiezen. Verbindingen kunnen niet onder alle omstandigheden worden gegarandeerd. Vertrouw nooit alleen op een draadloze telefoon voor het tot stand brengen van essentiële communicatie, bijvoorbeeld bij medische noodgevallen.

### **Kleine kinderen**

Het apparaat en toebehoren zijn geen speelgoed. Ze kunnen kleine

onderdelen bevatten. Houd deze buiten het bereik van kleine kinderen.

#### **Medische apparatuur**

Het gebruik van radiozendapparatuur, dus ook van draadloze telefoons, kan het functioneren van onvoldoende beschermde medische apparatuur nadelig beïnvloeden. Raadpleeg een arts of de fabrikant van het medische apparaat om vast te stellen of het apparaat voldoende is beschermd tegen externe radiofrequentieenergie.

#### **Geïmplanteerde medische apparaten**

Om mogelijke storing van geïmplanteerde medische apparatuur zoals een pacemaker of een geïmplanteerde defibrillator te voorkomen, raden fabrikanten van medische apparatuur aan om draadloze apparaten altijd op minimaal 15,3 centimeter afstand te houden. Personen met dergelijke apparaten moeten met het volgende rekening houden:

• Houd het draadloze apparaat altijd op meer dan 15.3 centimeter afstand van het medische apparaat.

- Draag het draadloze apparaat niet in een borstzak.
- Houd het draadloze apparaat tegen het oor aan de andere kant van het lichaam dan de kant waar het medische apparaat zit.
- Schakel het draadloze apparaat uit als er enige reden is om te vermoeden dat er een storing plaatsvindt.
- Volg de instructies van de fabrikant van het geïmplanteerde medische apparaat.

Als u vragen hebt over het gebruik van het draadloze apparaat wanneer u een geïmplanteerd medisch apparaat hebt, neemt u contact op met uw zorginstelling.

### **Gehoor**

**Waarschuwing:** Wanneer u de headset gebruikt, kan uw vermogen om geluiden van buitenaf te horen negatief worden beïnvloed. Gebruik de headset niet wanneer dit uw veiligheid in gevaar kan brengen.

Sommige draadloze apparaten kunnen storingen in sommige gehoorapparaten veroorzaken.

#### **Nikkel**

Het oppervlak van dit apparaat is nikkelvrij.

#### **Het apparaat beschermen tegen schadelijke inhoud**

Uw apparaat kan worden blootgesteld aan virussen en andere schadelijke inhoud. Neem de volgende voorzorgsmaatregelen:

- Wees voorzichtig met het openen van berichten. Berichten kunnen schadelijke software bevatten of anderszins schadelijk zijn voor het apparaat of de computer.
- Wees voorzichtig bij het aanvaarden van verbindingsverzoeken, browsen op internet of downloaden van content. Sta geen verbindingen toe met Bluetooth-apparaten van bronnen die u niet vertrouwt.
- Installeer en gebruik alleen diensten en software van bronnen die u vertrouwt en die adequate beveiliging en bescherming bieden.
- Installeer antivirus- en andere beveiligingssoftware op het apparaat en eventuele

aangesloten computers. Gebruik slechts één antivirusapplicatie tegelijk. Het gebruik van meer dan één antivirusapplicatie kan een negatieve invloed hebben op de prestaties en werking van het apparaat en/of de computer.

• Als u vooraf geïnstalleerde bladwijzers en koppelingen naar websites van derden opent, moet u voorzorgsmaatregelen treffen. Nokia onderschrijft deze sites niet en aanvaardt er geen verantwoordelijkheid voor.

#### **Gebruiksomgeving**

Dit apparaat voldoet aan de richtlijnen voor blootstelling aan radiofrequentie in de normale positie aan het oor of wanneer het apparaat minstens 1,5 centimeter (5/8 inch) van het lichaam wordt gehouden. Een draagtas, riemclip of houder voor het dragen van het apparaat op het lichaam mag geen metaal bevatten en moet het apparaat op de eerder genoemde afstand van het lichaam houden.

Voor het verzenden van gegevensbestanden of berichten is een goede verbinding met het netwerk vereist. De verzending van gegevensbestanden of berichten kan vertraging oplopen zolang een dergelijke verbinding niet beschikbaar is. Houd u aan de instructies voor de afstand tot het lichaam totdat de verzending voltooid is.

#### **Voertuigen**

Radiosignalen kunnen elektronische systemen in gemotoriseerde voertuigen die verkeerd geïnstalleerd of onvoldoende afgeschermd zijn, zoals elektronische systemen voor brandstofinjectie,

antiblokkeerremmen en systemen voor elektronische snelheidsregeling of airbags negatief beïnvloeden. Raadpleeg voor meer informatie de fabrikant van uw voertuig of van de hierin geïnstalleerde apparatuur.

Het apparaat mag alleen door bevoegd personeel in een auto worden gemonteerd. Ondeskundige installatie of reparatie kan risico's opleveren en de garantie ongeldig maken. Controleer regelmatig of de draadloze apparatuur in de auto nog steeds goed bevestigd is en naar behoren functioneert. Vervoer of bewaar geen brandbare vloeistoffen, gassen of explosieve materialen in dezelfde ruimte als het apparaat of de bijbehorende onderdelen of
toebehoren. Vergeet niet dat in een noodsituatie de airbag in een auto met zeer veel kracht wordt opgeblazen. Plaats uw apparaat of toebehoren daarom nooit in de ruimte vóór de airbag.

### **Explosiegevaarlijke omgevingen**

Schakel het apparaat uit in een omgeving met een mogelijk explosieve atmosfeer, bijvoorbeeld waar brandstoffen worden getankt, zoals op benzinestations. Vonken kunnen in een dergelijke omgeving een explosie of brand veroorzaken die kan resulteren in letsel of de dood. Houd u aan de beperkingen bij benzinestations, waar brandstof wordt opgeslagen en gedistribueerd, bij chemische bedrijven of waar explosiewerkzaamheden worden uitgevoerd. Gebieden met een mogelijk explosieve atmosfeer worden meestal, maar niet altijd, als zodanig aangeduid. Hiertoe behoren ook omgevingen waar u wordt aangeraden uw automotor uit te schakelen, het benedendeksgedeelte op boten, plaatsen voor overdracht en opslag van chemische stoffen en omgevingen waar de lucht chemische stoffen of deeltjes bevat zoals metaalkorreltjes, -stof of -

poeders. Informeer bij de fabrikanten van voertuigen die op vloeibare gassen rijden (zoals propaan of butaan) om te bepalen of dit apparaat in de omgeving daarvan veilig kan worden gebruikt.

### **Informatie over certificatie (SAR)**

**Dit mobiele apparaat voldoet aan richtlijnen voor blootstelling aan radiogolven.**

Dit mobiele apparaat is een radiozender en -ontvanger. Het is zo ontworpen dat de grenzen voor blootstelling aan radiogolven die worden aanbevolen door internationale richtlijnen, niet worden overschreden. Deze richtlijnen zijn ontwikkeld door de onafhankelijke wetenschappelijke organisatie ICNIRP en bevatten veiligheidsmarges om de veiligheid van alle personen te waarborgen, ongeacht hun leeftijd en gezondheidstoestand.

De blootstellingsrichtlijnen voor mobiele apparatuur worden uitgedrukt in de maateenheid SAR (Specific Absorption Rate). De SARlimiet in de richtlijnen van het ICNIRP is 2,0 W/kg (watt/kilogram) gemiddeld over tien gram lichaamsweefsel. Bij tests voor SAR worden de

standaardposities gebruikt, waarbij het apparaat in alle gemeten frequentiebanden het hoogst toegestane energieniveau gebruikt. Het werkelijke SAR-niveau van een werkend apparaat kan onder de maximumwaarde liggen, omdat het apparaat zo is ontworpen dat niet meer energie wordt gebruikt dan nodig is om verbinding te maken met het netwerk. De hoeveelheid benodigde energie kan wijzigen afhankelijk van een aantal factoren, zoals de afstand tot een zendmast waarop u zich bevindt.

De hoogste SAR-waarde onder de ICNIRP-richtlijnen voor gebruik van het apparaat bij het oor is 1,37 W/kg .

Het gebruik van toebehoren met het apparaat kan resulteren in andere SAR-waarden. SAR-waarden kunnen variëren, afhankelijk van nationale rapportage-eisen, testeisen en de netwerkband. Meer informatie over SAR kunt u vinden onder 'product information' op **[www.nokia.com](http://www.nokia.com)**.

### **Copyright- en andere vermeldingen CONFORMITEITSVERKLARING**

# $C\epsilon$  0168

Hierbij verklaart NOKIA CORPORATION dat het product RM-714 in overeenstemming is met de essentiële vereisten en andere relevante bepalingen van Europese richtlijn 1999/5/EG. Een exemplaar van de conformiteitsverklaring kunt u vinden op de volgende website: **[http://www.nokia.com/global/](http://www.nokia.com/global/declaration) [declaration](http://www.nokia.com/global/declaration)** .

### © 2012 Nokia. Alle rechten voorbehouden.

Nokia en Nokia Connecting People zijn handelsmerken of gedeponeerde handelsmerken van Nokia Corporation. Nokia tune is een geluidsmerk van Nokia Corporation. Andere product- en bedrijfsnamen die in dit document worden genoemd, kunnen handelsmerken of handelsnamen van hun respectieve eigenaren zijn.

Reproductie, overdracht, distributie of opslag van de gehele of gedeeltelijke inhoud van dit document in enige vorm zonder voorafgaande schriftelijke toestemming van Nokia is verboden. Nokia voert een beleid dat gericht is op voortdurende ontwikkeling. Nokia behoudt zich het recht voor zonder voorafgaande kennisgeving wijzigingen en

verbeteringen aan te brengen in de producten die in dit document worden beschreven.

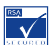

Includes RSA BSAFE

cryptographic or security protocol software from RSA Security.

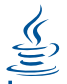

POWERED Oracle and Java are registered trademarks of Oracle and/ or its affiliates.

The Bluetooth word mark and logos are owned by the Bluetooth SIG, Inc. and any use of such marks by Nokia is under license.

Dit product is gelicentieerd onder de MPEG-4 Visual Patent Portfoliolicentie (i) voor privé- en nietcommercieel gebruik in verband met informatie die is gecodeerd volgens de visuele norm MPEG-4, door een consument in het kader van een privéen niet-commerciële activiteit, en (ii) voor gebruik in verband met MPEG-4 videomateriaal dat door een gelicentieerde videoaanbieder is

verstrekt. Voor ieder ander gebruik is of wordt expliciet noch impliciet een licentie verstrekt. Aanvullende informatie, waaronder informatie over het gebruik voor promotionele doeleinden, intern gebruik en commercieel gebruik, is verkrijgbaar bij MPEG LA, LLC. Zie http:// www.mpegla.com.

Voor zover maximaal toegestaan op grond van het toepasselijke recht, zal Nokia of een van haar licentiehouders onder geen omstandigheid aansprakelijk zijn voor enig verlies van gegevens of inkomsten of voor enige bijzondere, incidentele of indirecte schade of gevolgschade van welke oorzaak dan ook.

De inhoud van dit document wordt zonder enige vorm van garantie verstrekt. Tenzij vereist krachtens het toepasselijke recht, wordt geen enkele garantie gegeven betreffende de nauwkeurigheid, betrouwbaarheid of inhoud van dit document, hetzij uitdrukkelijk hetzij impliciet, daaronder mede begrepen maar niet beperkt tot impliciete garanties betreffende de verkoopbaarheid en de geschiktheid voor een bepaald doel. Nokia behoudt zich te allen tijde het recht voor zonder voorafgaande

kennisgeving dit document te wijzigen of te herroepen.

De beschikbaarheid van producten, functies, apps en diensten kan per regio verschillen. Neem voor meer informatie contact op met uw Nokiadealer of uw serviceprovider. Dit apparaat bevat mogelijk onderdelen, technologie of software die onderhevig zijn aan wet- en regelgeving betreffende export van de VS en andere landen. Ontwijking in strijd met de wetgeving is verboden.

Nokia biedt geen garantie en neemt geen verantwoordelijkheid voor de functionaliteit, inhoud of ondersteuning voor apps van derden die bij uw apparaat worden geleverd. Door een applicatie te gebruiken erkent u dat deze zonder enige vorm van garantie wordt verstrekt. Nokia doet geen toezeggingen, biedt geen garantie en neemt geen verantwoordelijkheid voor de functionaliteit, inhoud of ondersteuning voor apps van derden die bij uw apparaat worden geleverd.

#### **MEDEDELING FCC/INDUSTRY CANADA**

Dit apparaat voldoet aan deel 15 van de FCC-regels en Industry Canadalicentievrijstelling voor RSS-

standaard(s). De werking is afhankelijk van de volgende twee voorwaarden: (1) Dit apparaat mag geen schadelijke storingen veroorzaken en (2) dit apparaat moet storingen van buitenaf accepteren, ook wanneer deze een ongewenste werking tot gevolg kunnen hebben. Uw apparaat veroorzaakt mogelijk televisie- of radiostoringen (bijvoorbeeld wanneer u een apparaat gebruikt in de nabijheid van ontvangstapparatuur). Neem voor assistentie contact op met uw lokale servicepunt.Alle veranderingen of aanpassingen die niet uitdrukkelijk door Nokia zijn goedgekeurd, kunnen het recht van de gebruiker om met deze apparatuur te werken tenietdoen.

## **Index**

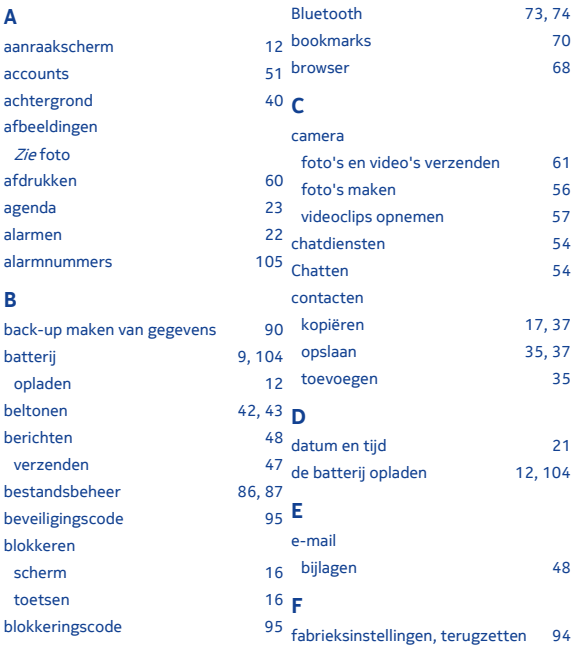

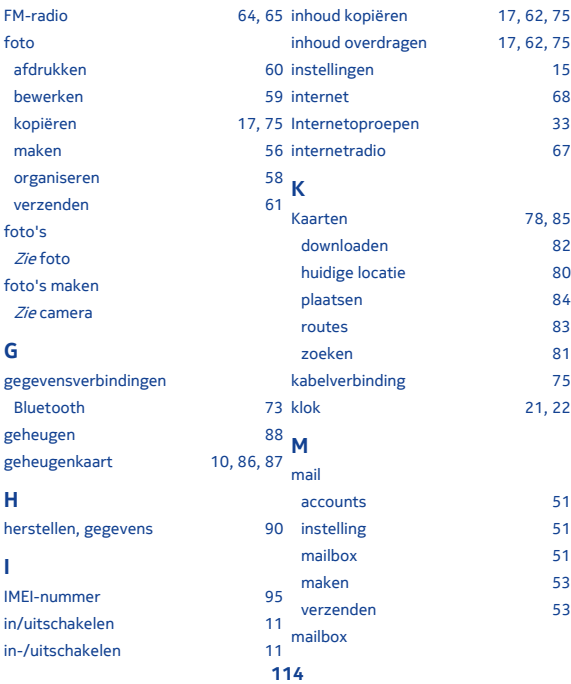

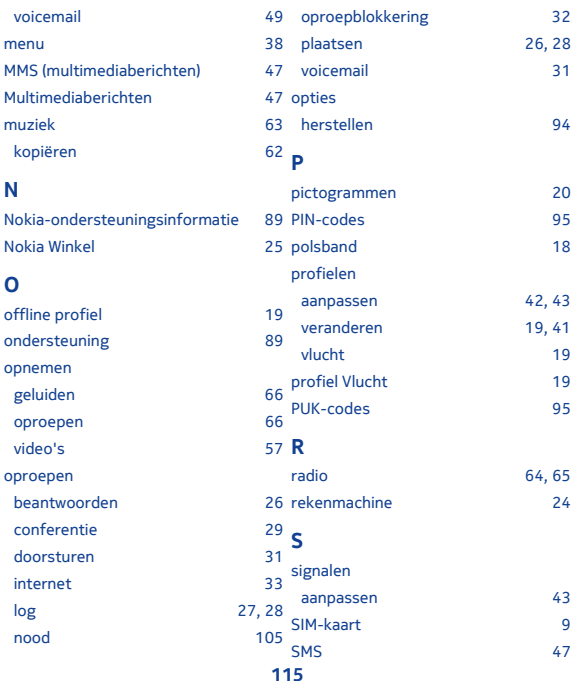

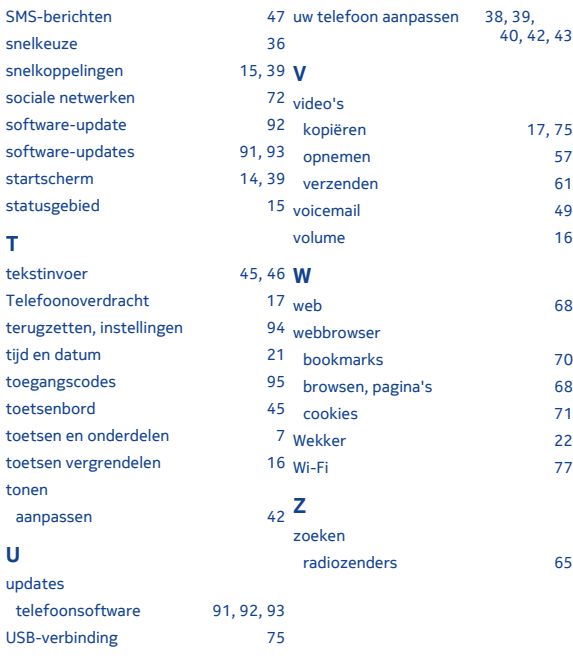

**116**